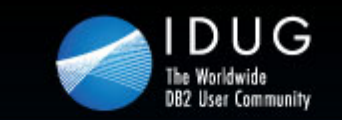

Denver, Colorado USA | May 2012

### **Advanced Query Tuning With IBM Data Studio for Developers**

**Tony Andrews** *Themis Inc.* 

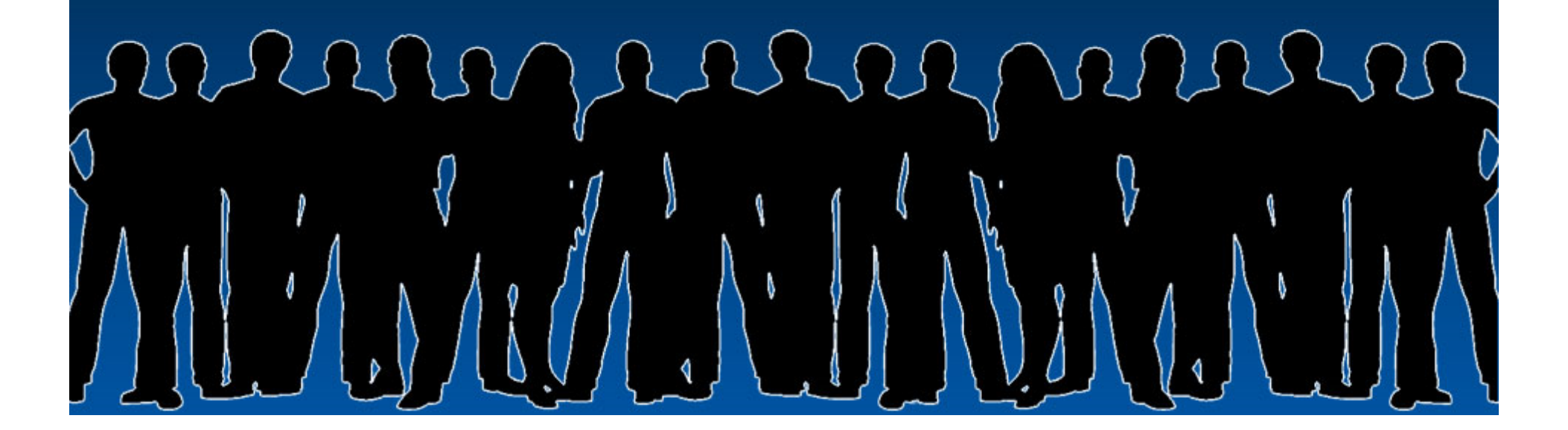

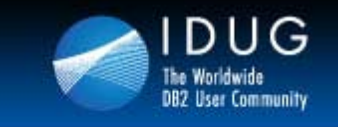

### **Objectives**

**By the end of this presentation, you should:**

- $\bullet$  **Know how to use Data Studio to help improve query performance.**
- $\bullet$  **Know the different access paths and understand how they are presented**
- $\bullet$ **Understand filter factors**
- $\bullet$  **Better understand how the DB2 optimizer determines access paths**
- $\bullet$  **Better understand how to use and navigate Data Studio for SQL tuning**

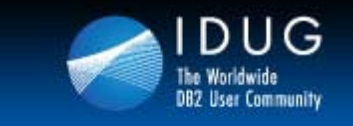

# **Improving SQL Performance**

- •**System Tuning**
- •**Change the SQL**
- •**Gather / Alter Statistics**
- •**Change Physical Design**

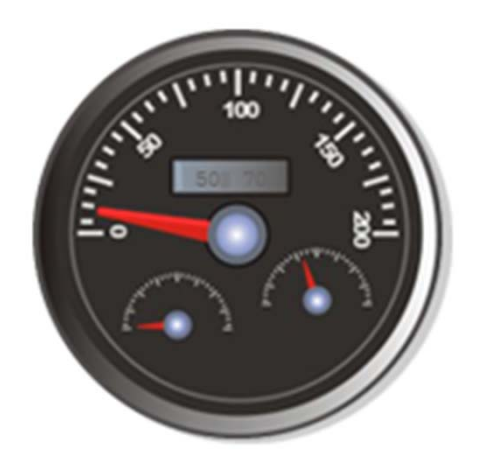

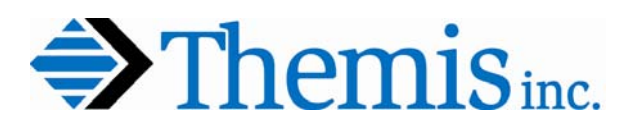

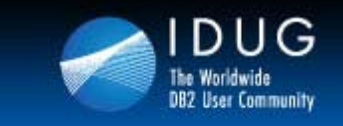

# **Developers Should Focus On**

- **Appropriate use of indexes**
- •**Predicate Types**
- **Access Path Choice**
- $\bullet$ **Filter Factors**
- **Known Statistics**
- $\bullet$ **Clustering order**
- •**Knowing 'why' any table space scan**
- •**Stage 1 Predicates / Stage 2 / Residual**
- •**Minimal Sorts**
- •**Possible Rewrites**

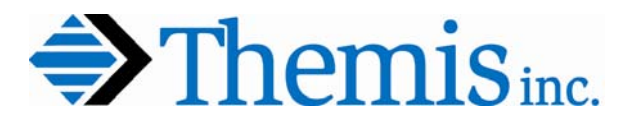

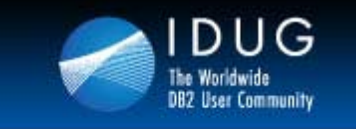

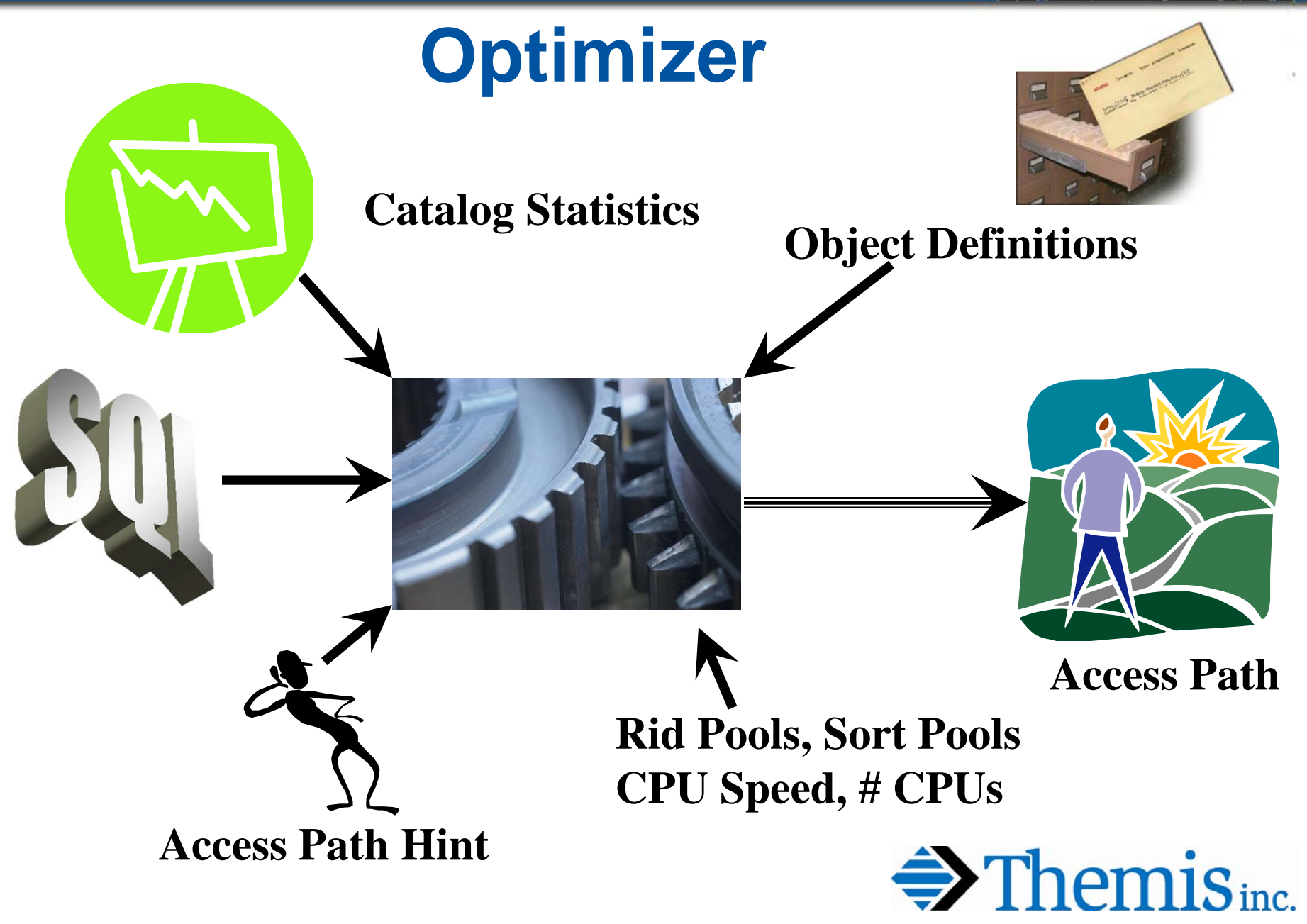

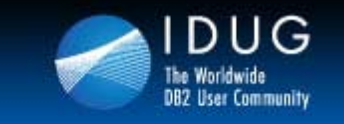

**Denver, Colorado USA | May 2012** 

**Explain**

**EXPLAIN PLAN SET QUERYNO = 10 FOR** SELECT LASTNAME, SALARY **FROM EMP FROM EMP WHERE EMPNO BETWEEN** '000000' AND '0999999' **AND SALARY < 40000 AND SALARY < 40000** 

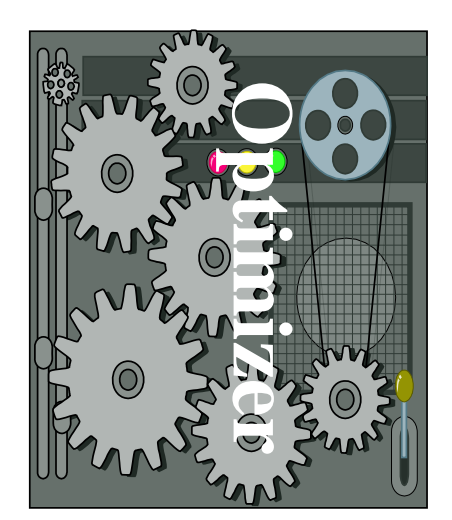

**BIND PACKAGE with option EXPLAIN(YES)**

**z/OS PLAN\_TABLE DSN\_STATEMNT\_TABLE DSN\_FUNCTION\_TABLE & a bunch of "other" tables**

**LUWEXPLAIN\_STATEMENT EXPLAIN\_PREDICATE & a bunch of "other" tables**

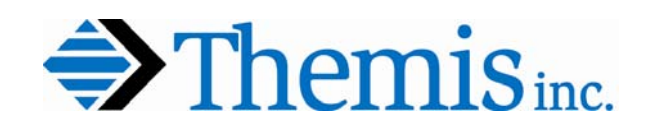

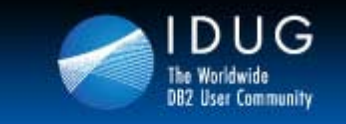

**Denver, Colorado USA | May 2012** 

# **IBM Data Studio**

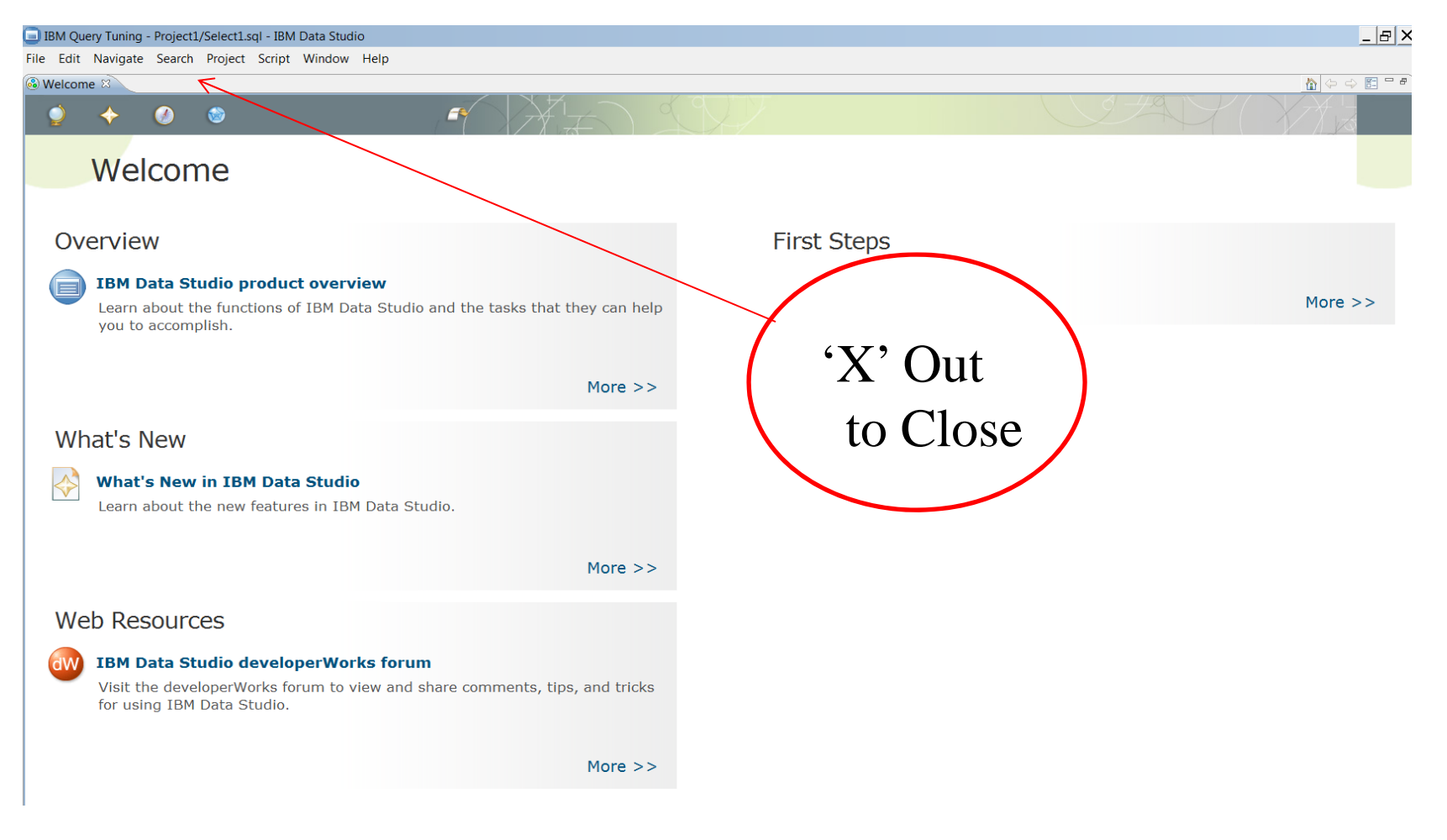

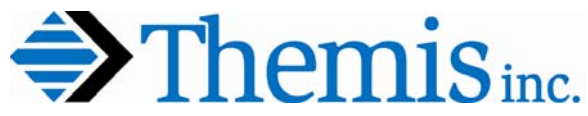

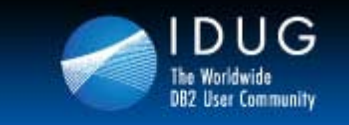

**Denver, Colorado USA | May 2012** 

# **IBM Data Studio**

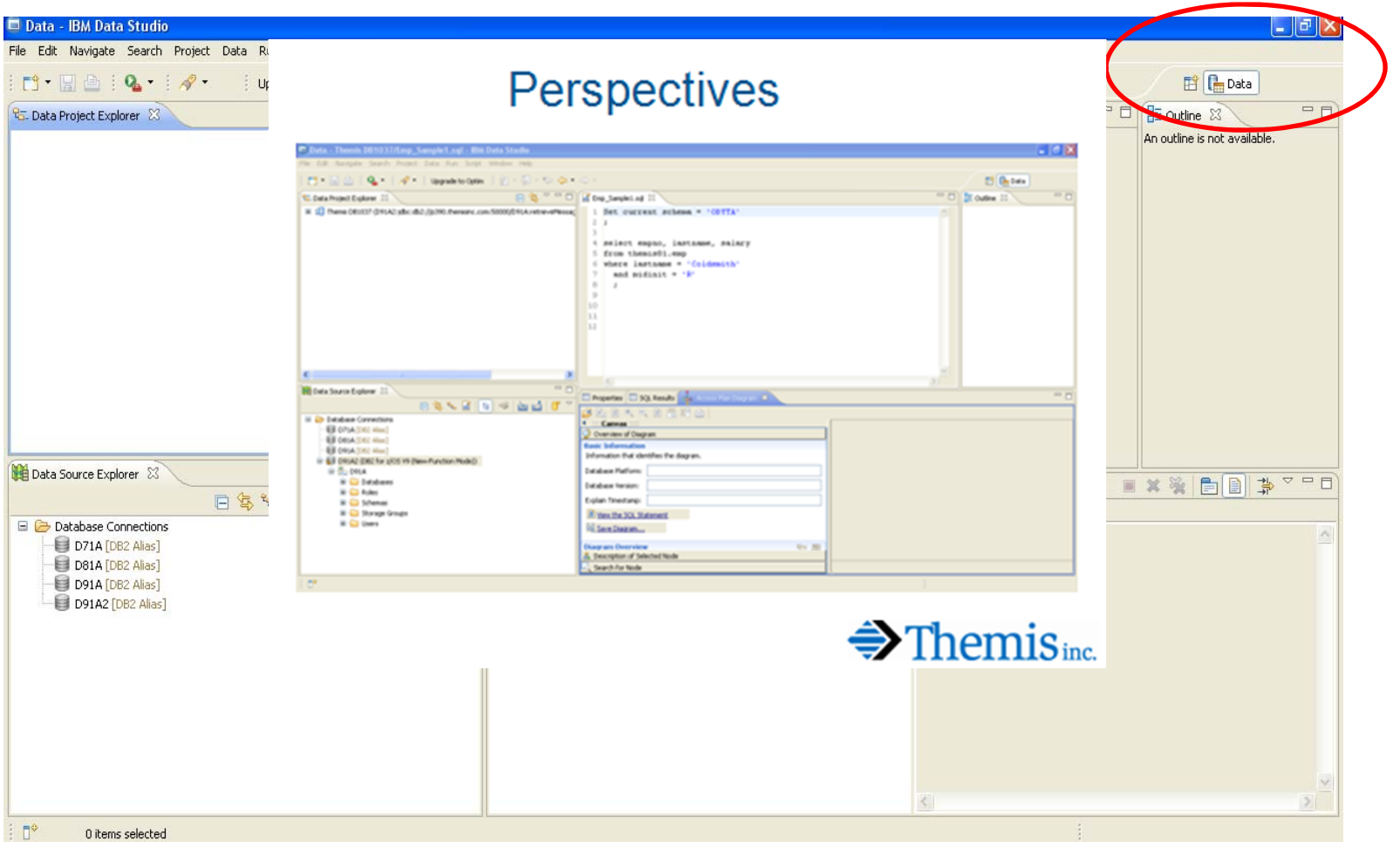

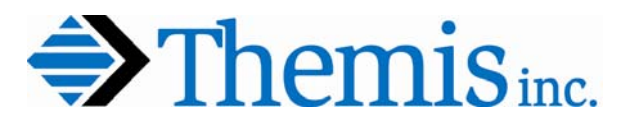

 $100G$ 

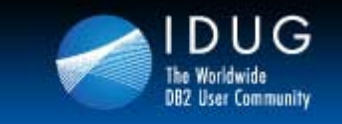

**Denver, Colorado USA | May 2012** 

# **Create a Project**

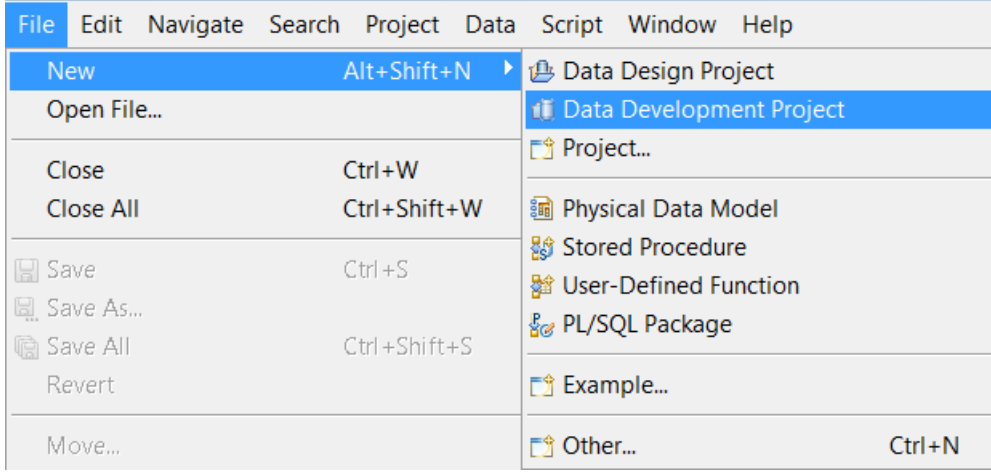

When Creating a Project

- 1) Assign a Project Name and Type
- (Data Devlp Project
- 1) Assign a Subsystem
- 2) Assign a Default Schema

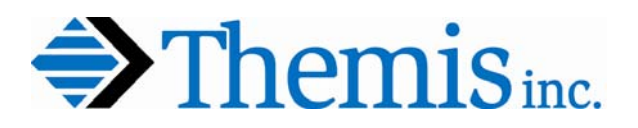

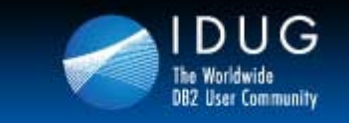

**Denver, Colorado USA | May 2012** 

# **Data Studio Project Created**

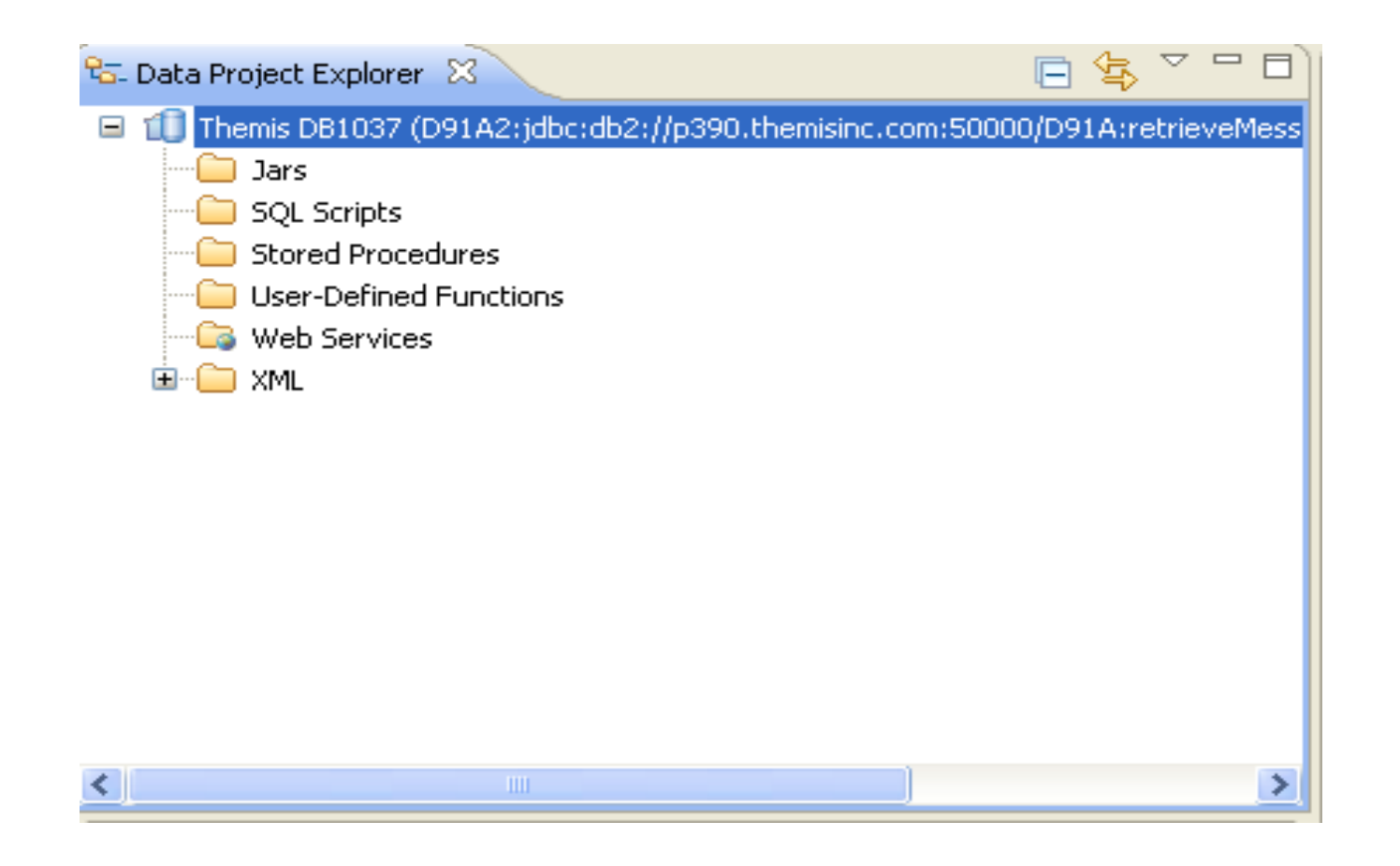

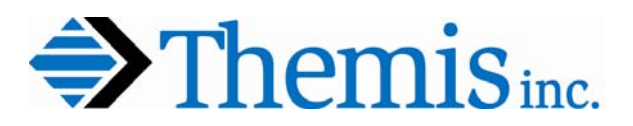

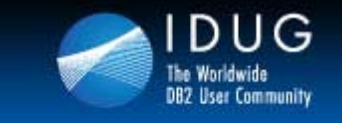

**Denver, Colorado USA | May 2012** 

# **Data Studio Explaining Queries**

Open

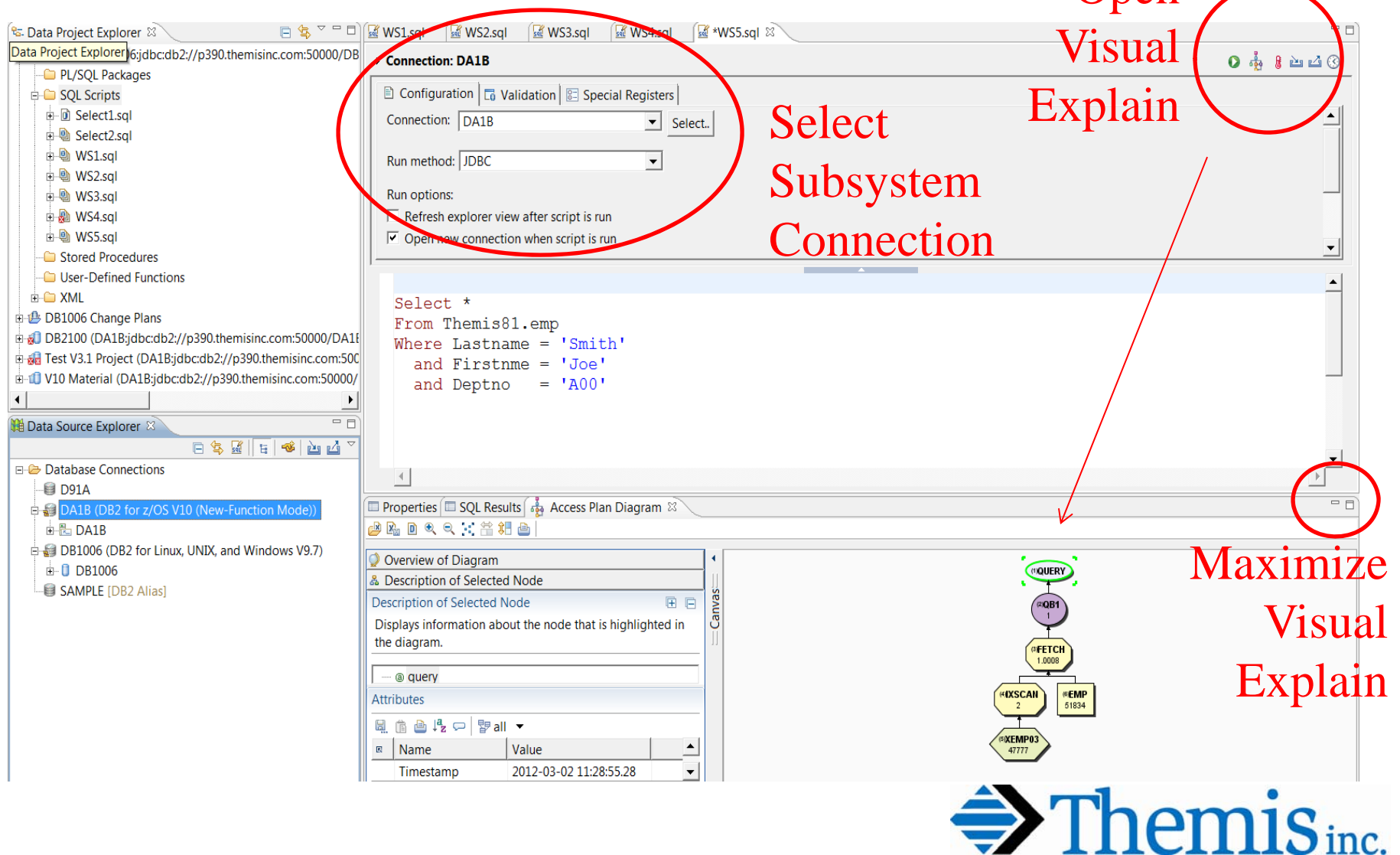

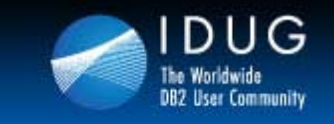

**Denver, Colorado USA | May 2012** 

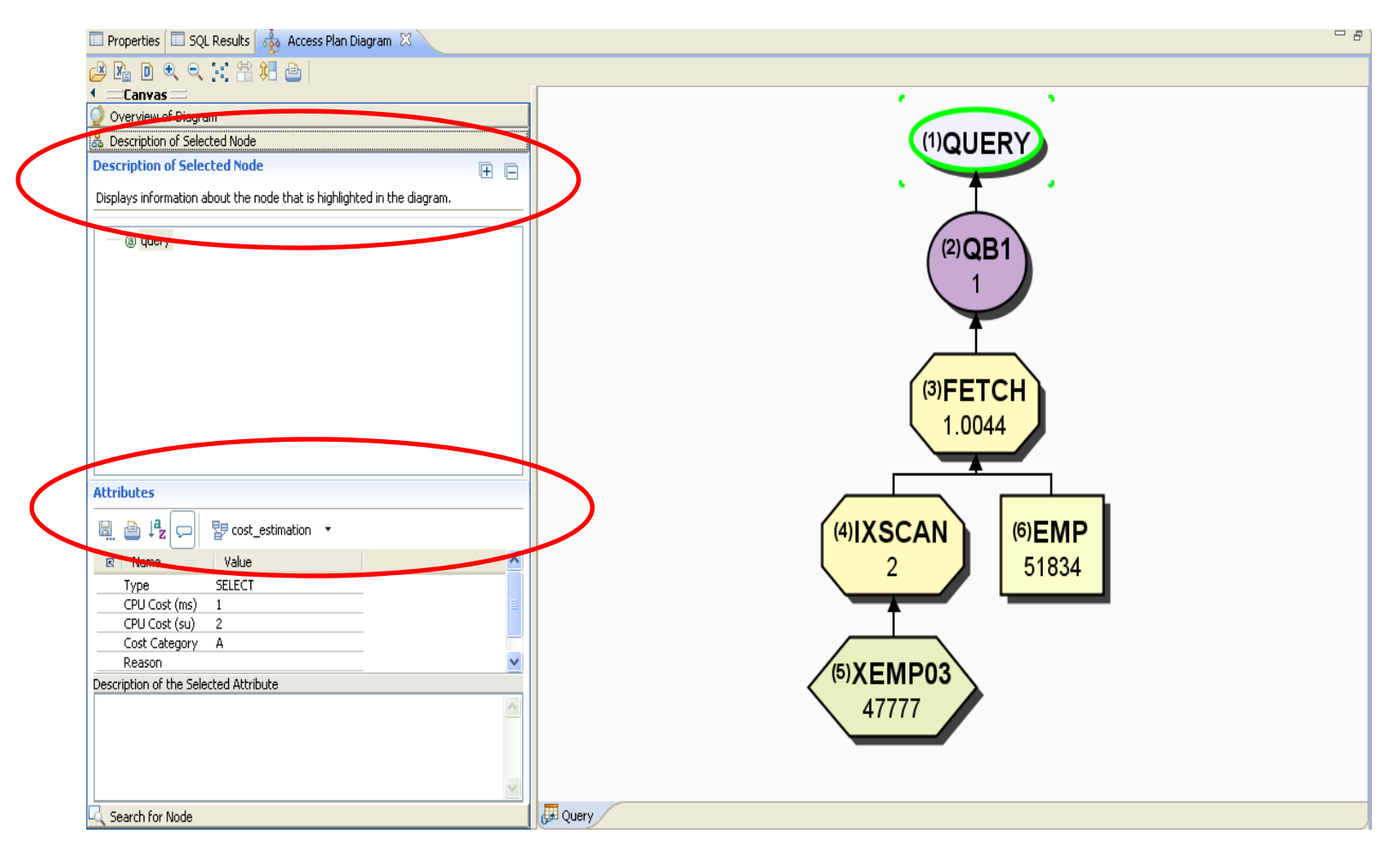

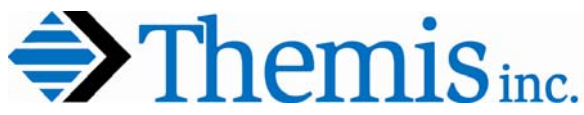

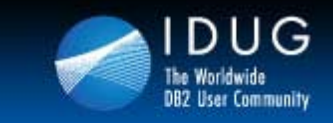

**Denver, Colorado USA | May 2012** 

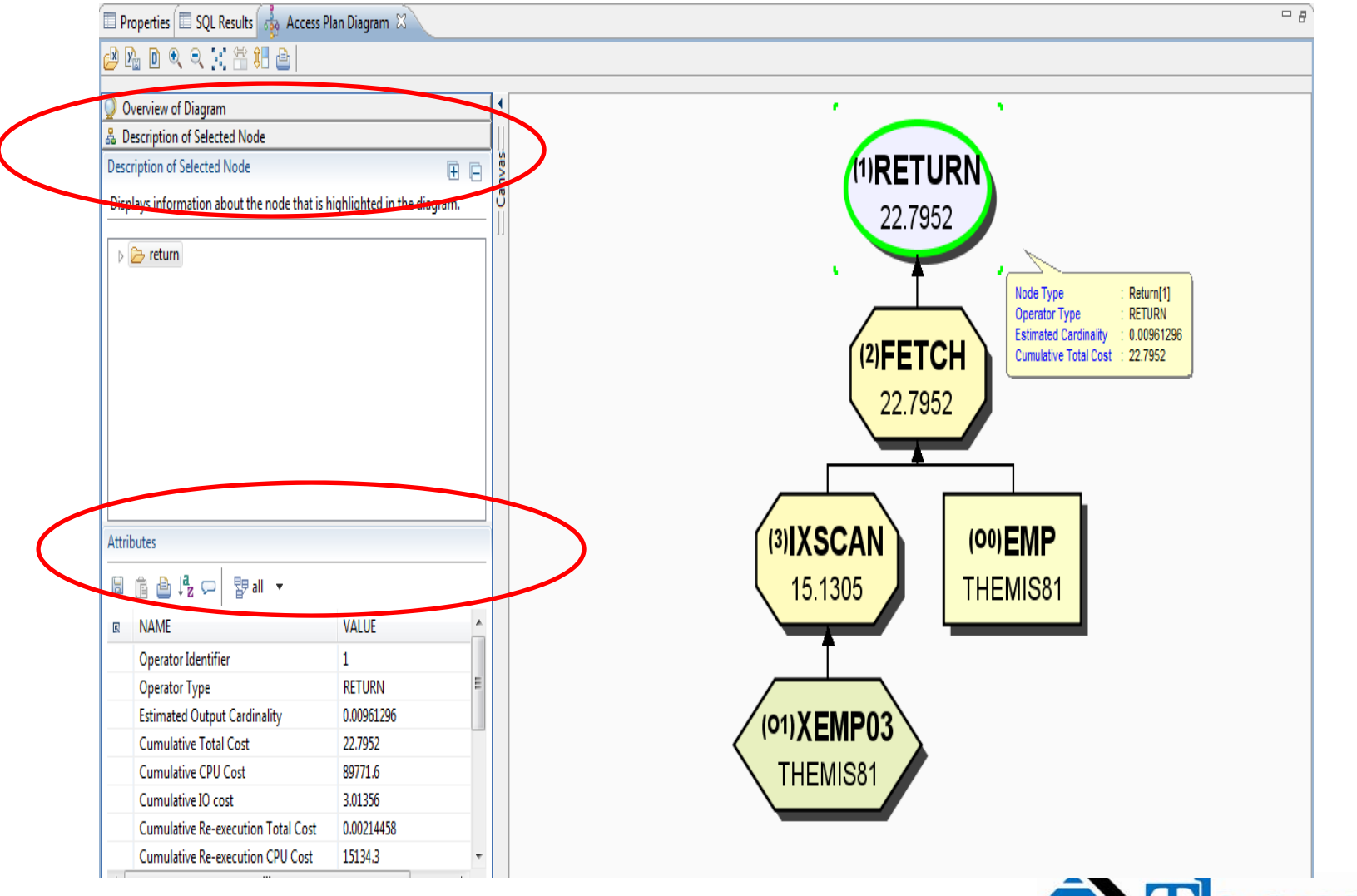

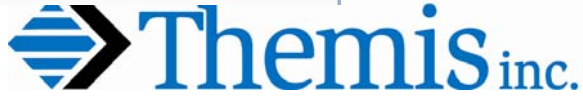

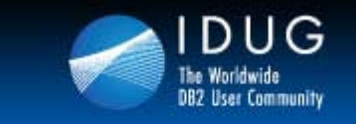

**Denver, Colorado USA | May 2012** 

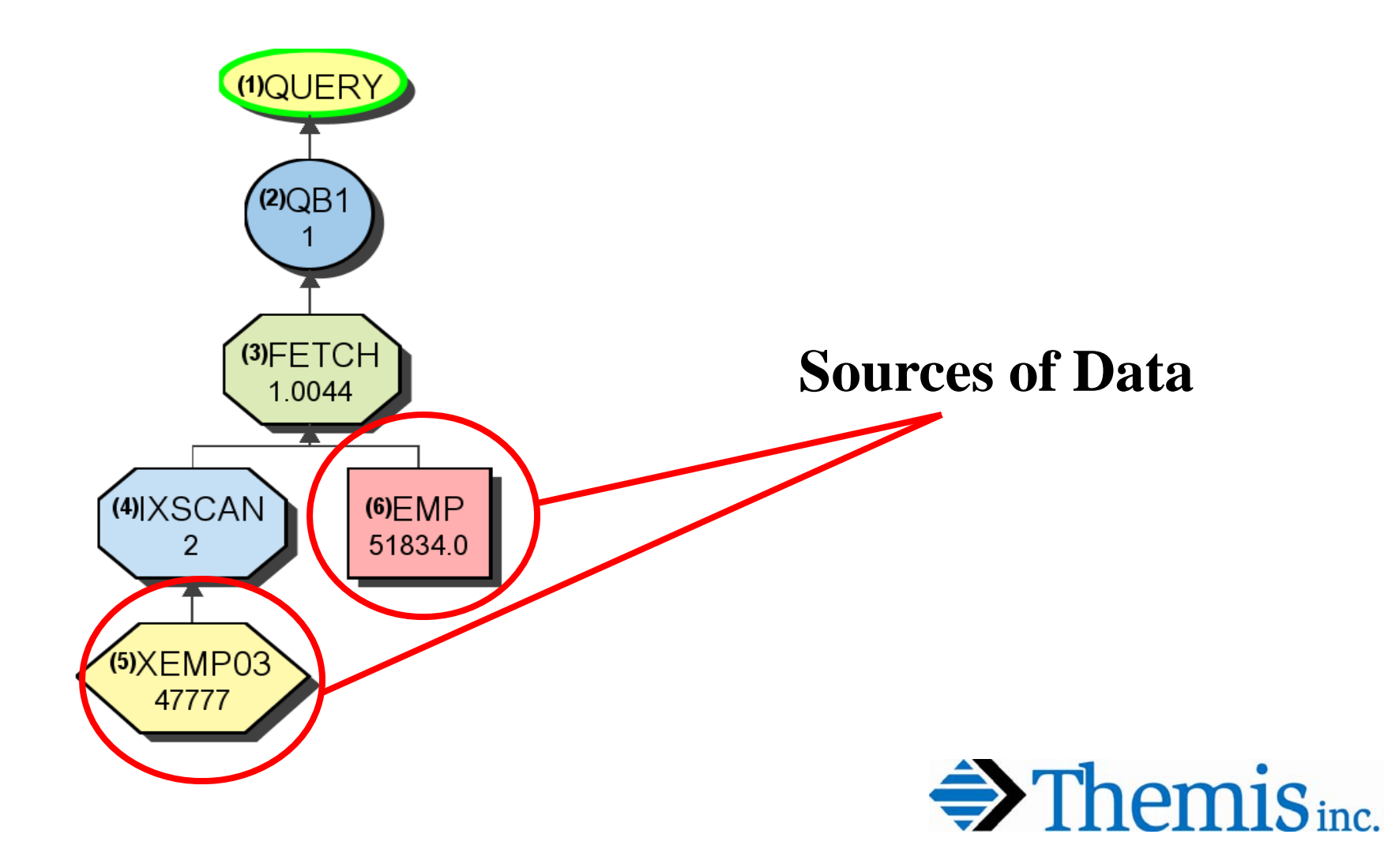

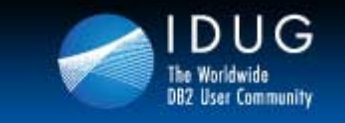

**Denver, Colorado USA | May 2012** 

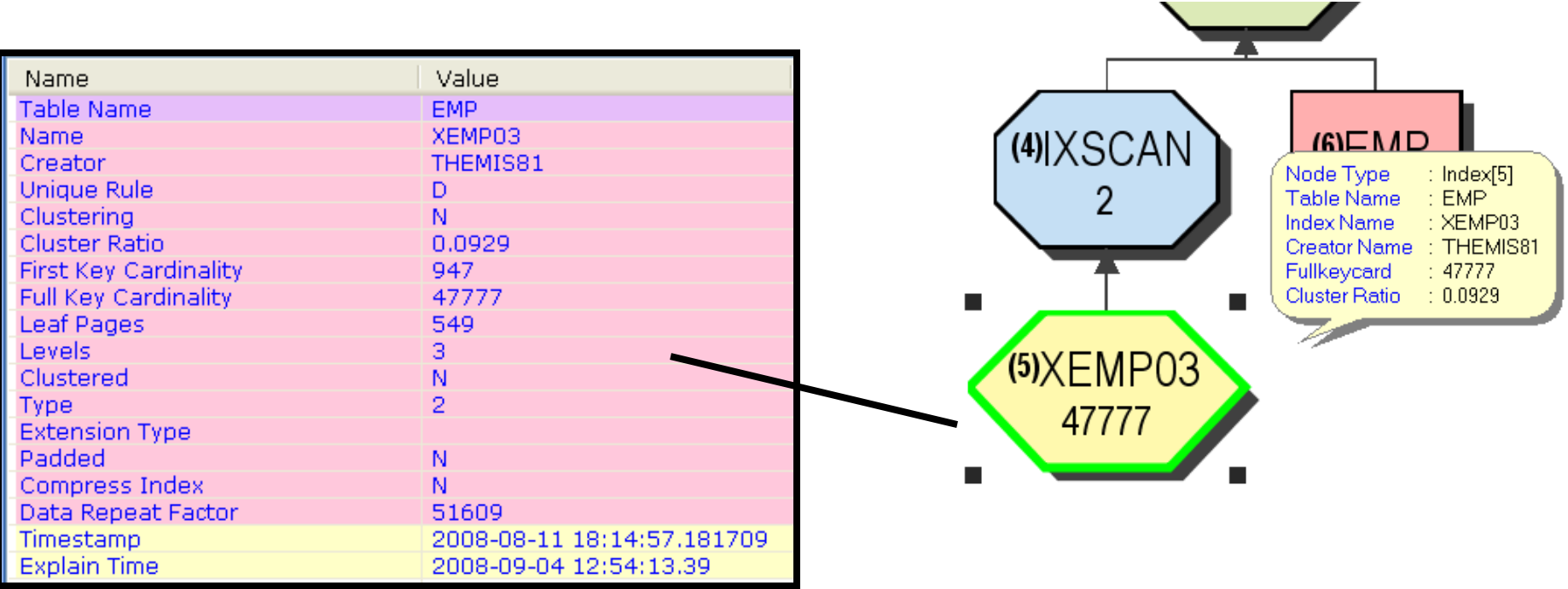

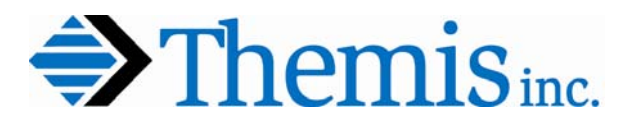

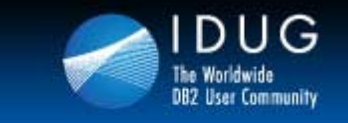

**Denver, Colorado USA | May 2012** 

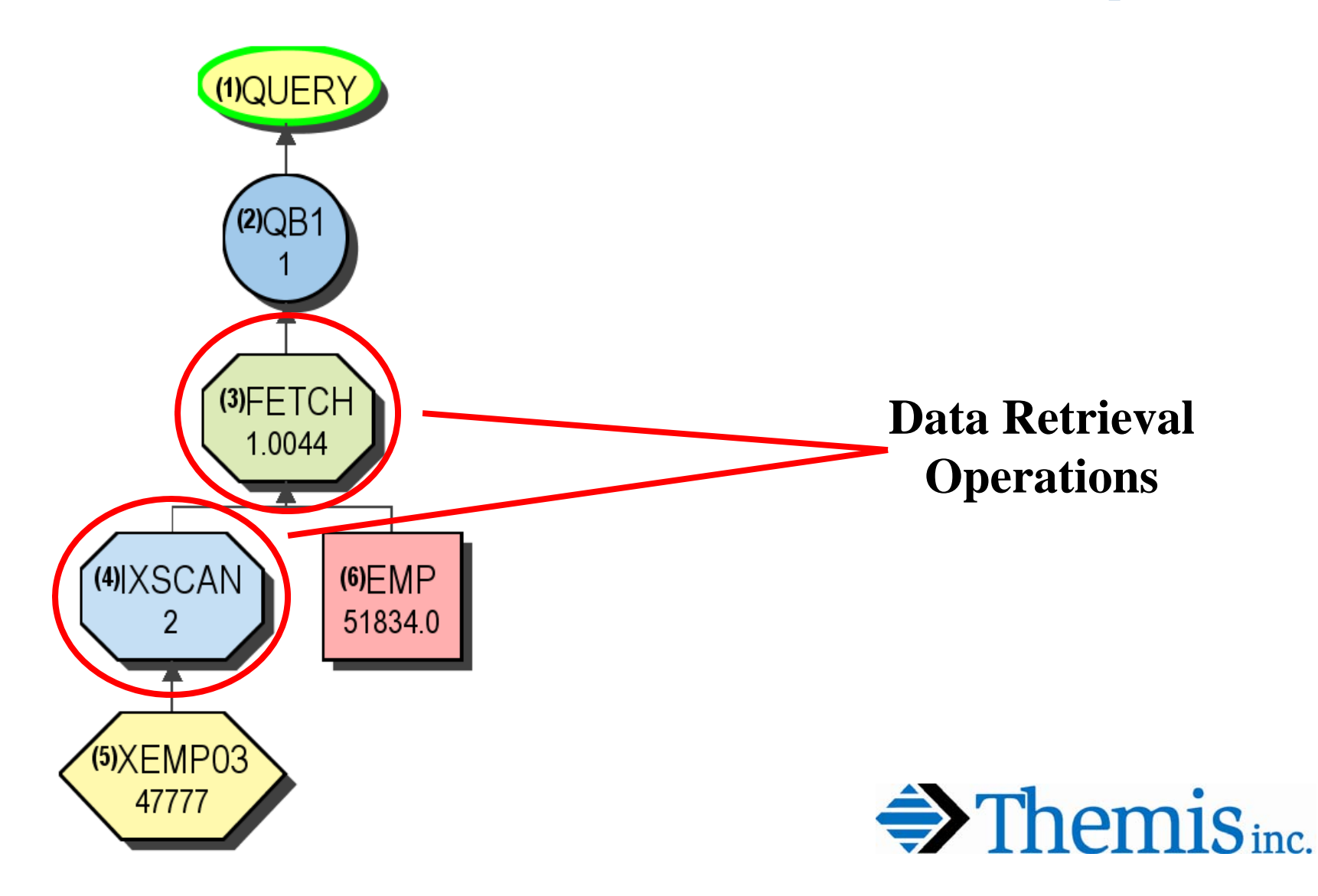

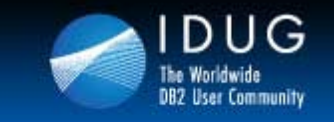

**Denver, Colorado USA | May 2012** 

# **z/OS Stage 1 / 2 Predicates**

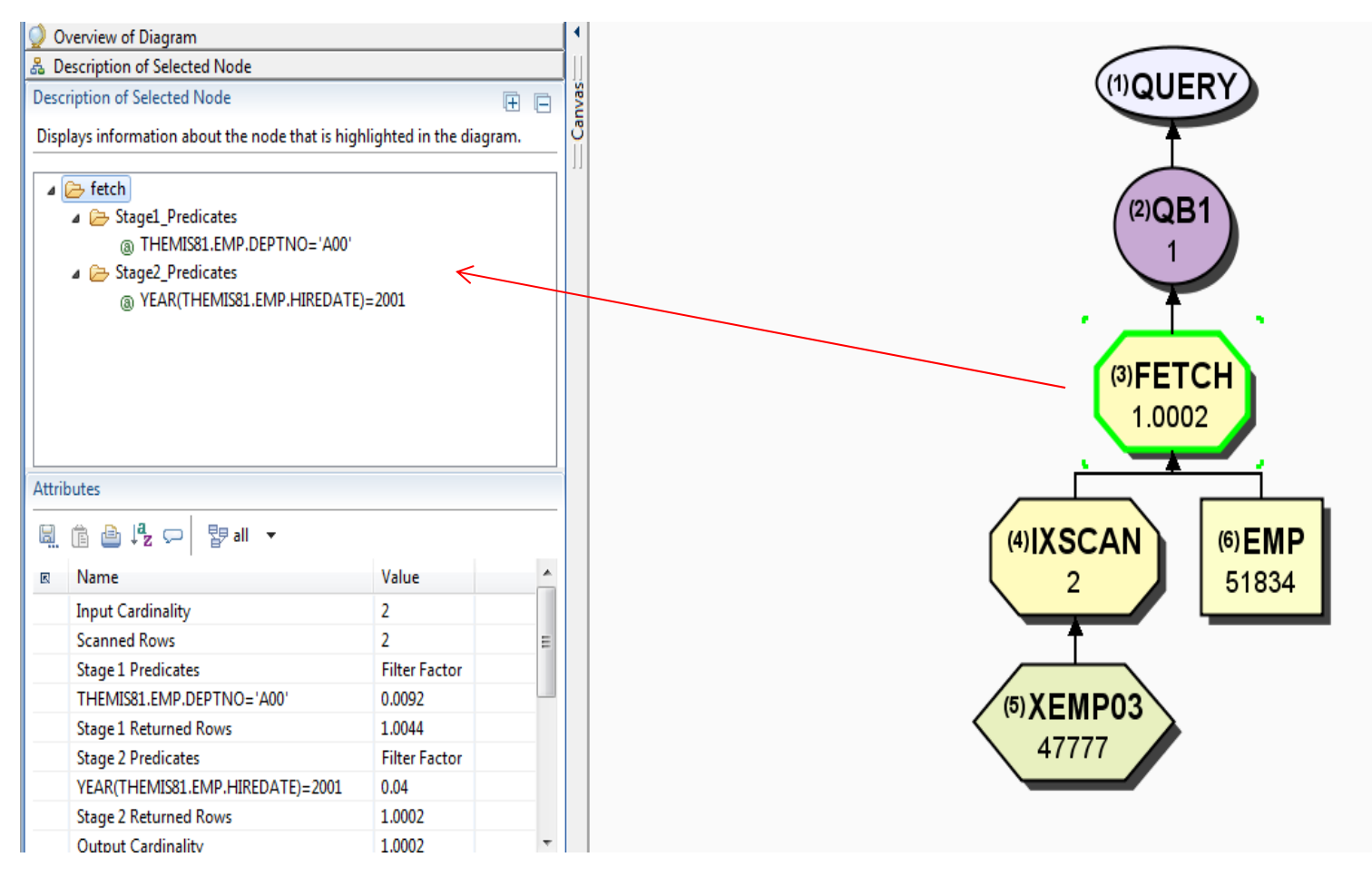

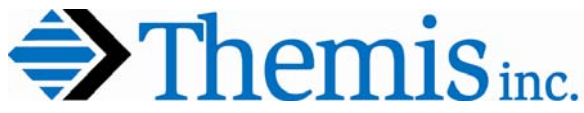

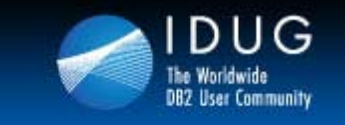

**Denver, Colorado USA | May 2012** 

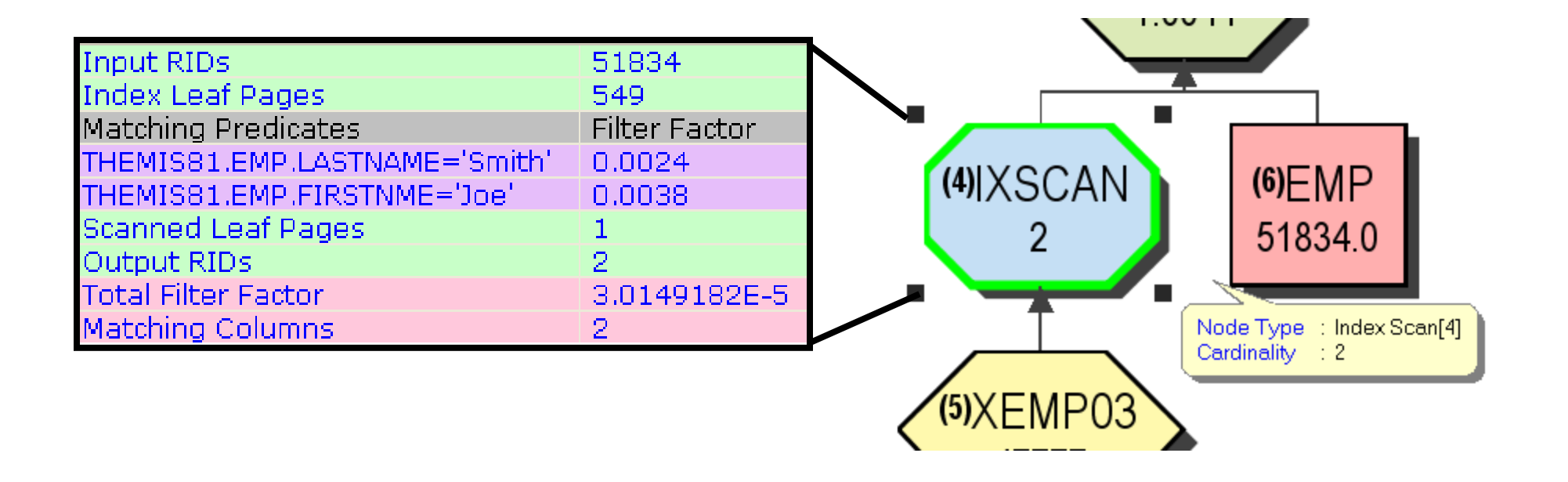

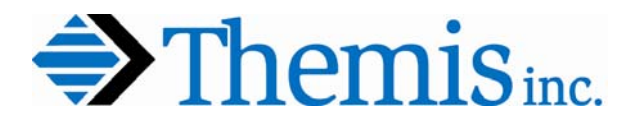

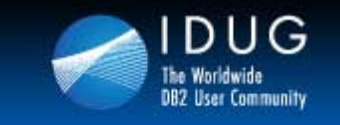

**Denver, Colorado USA | May 2012** 

# **Data Studio Access Path Graphs**

Displays information about the node that is highlighted in the diagram.

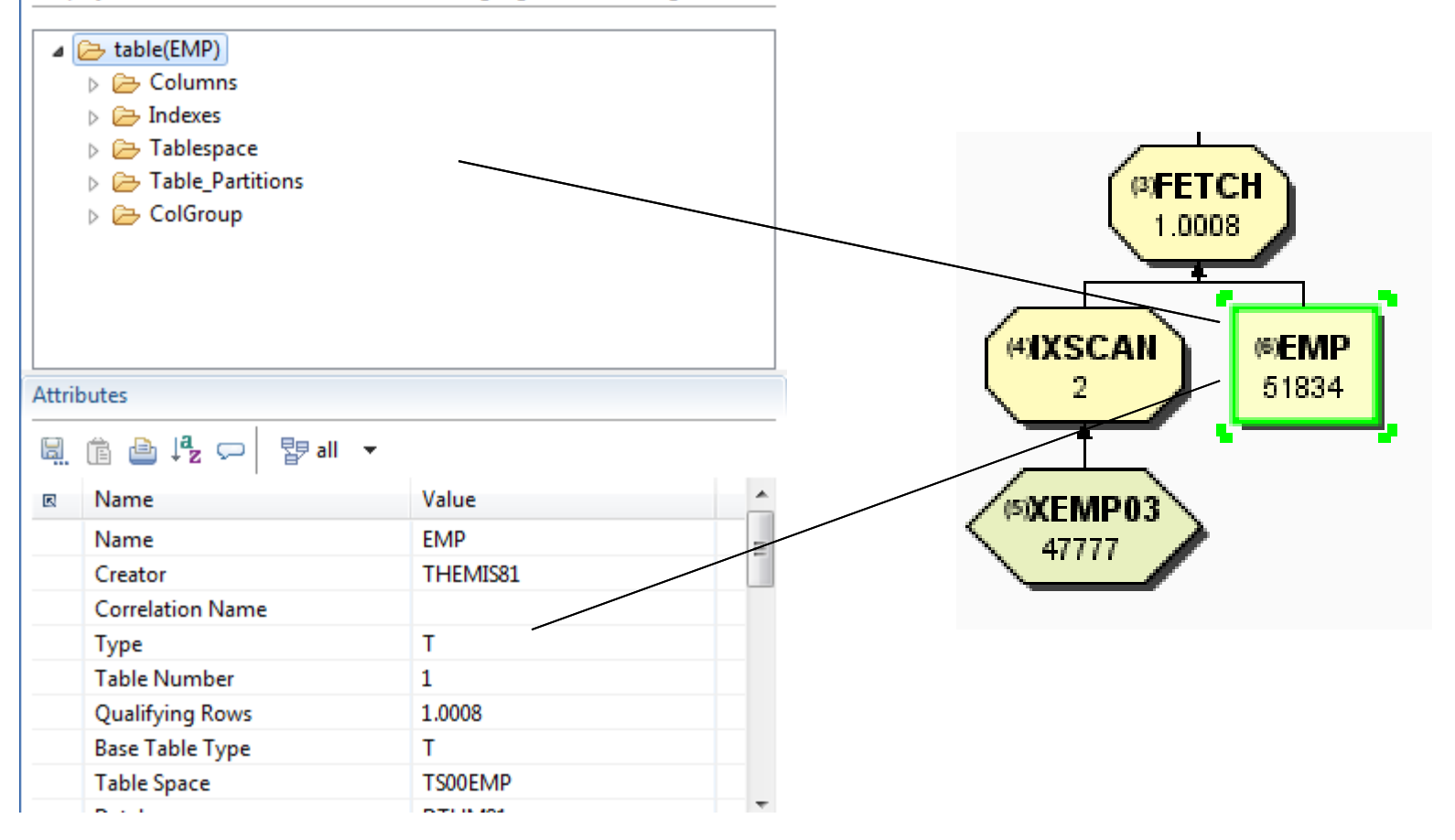

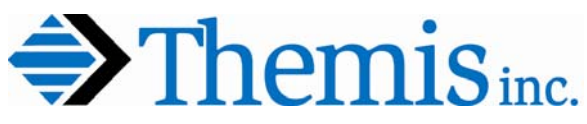

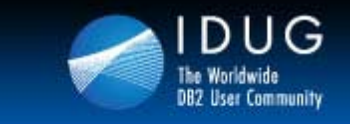

**Denver, Colorado USA | May 2012** 

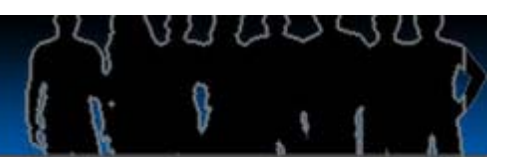

### **Tablespace Scan**

**SELECT EMPNO, LASTNAME, SALARY**

**FROM EMP** 

**WHERE EMPNO BETWEEN '000000' AND '099999'**

**AND SALARY < 40000**

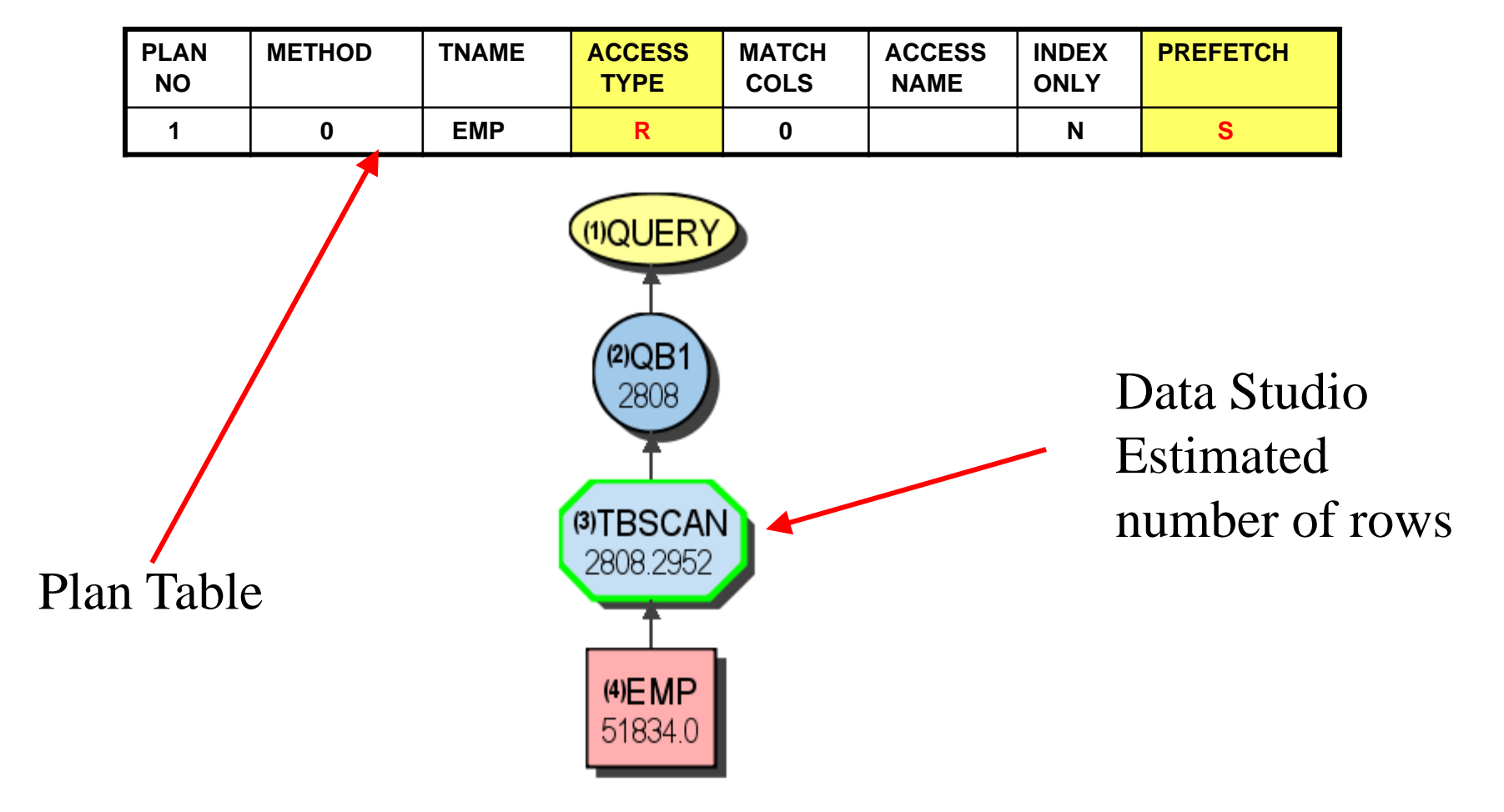

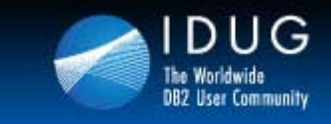

**Denver, Colorado USA | May 2012** 

### **z/OS Index Scan - Matching**

**SELECT \* FROM EMP** 

**WHERE LASTNAME = 'Coldsmith'**

**AND FIRSTNME = 'Nichelle';**

#### PLAN\_TABLE

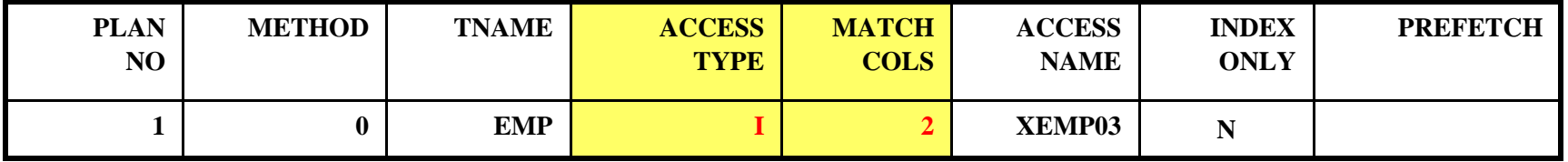

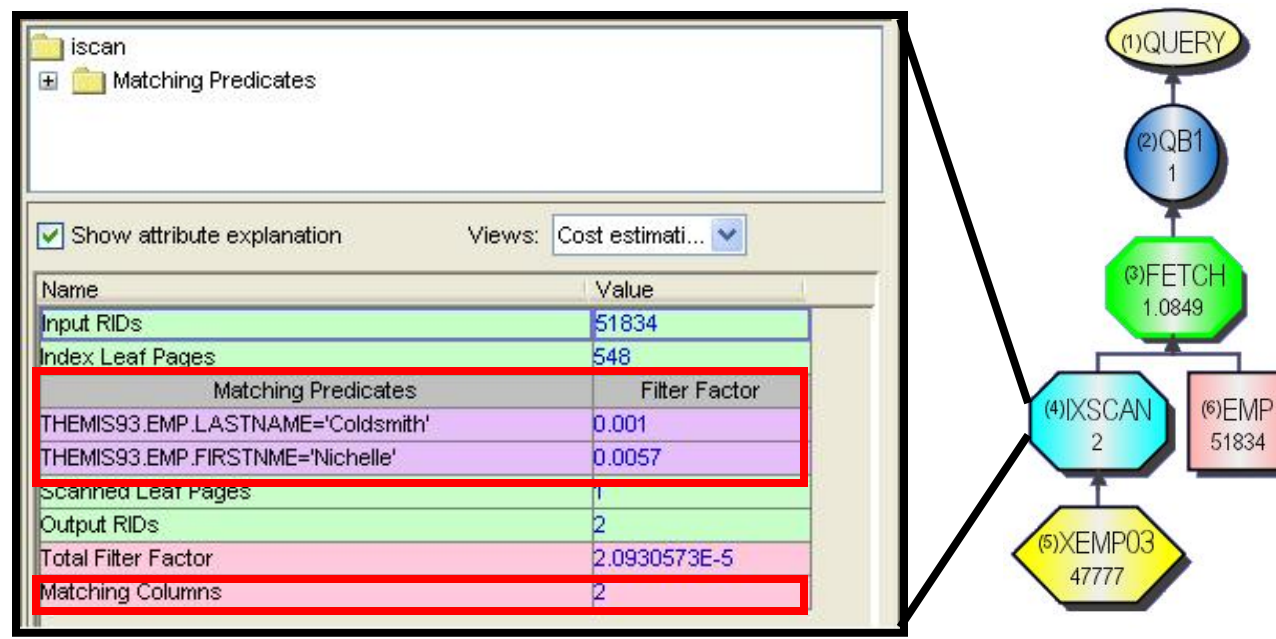

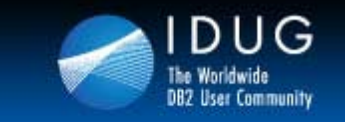

**Denver, Colorado USA | May 2012** 

**z/OS Index Screening**

INDEX XEMP03 on (LASTNAME, FIRSTNME, MIDINIT )

**SELECT \* FROM EMP**

**WHERE LASTNAME = 'Coldsmith'**

**AND MIDINIT = 'R';**

**Index Screening Predicate**

PLAN\_TABLE

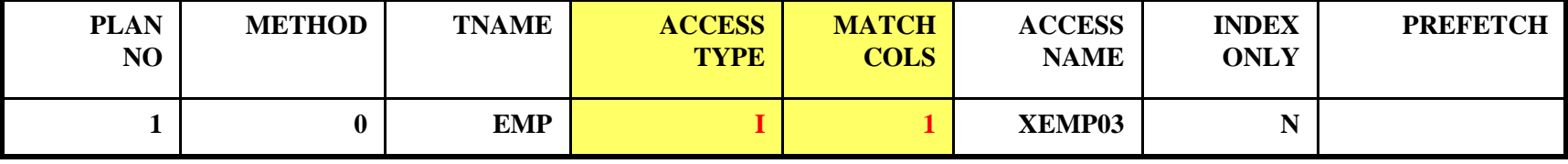

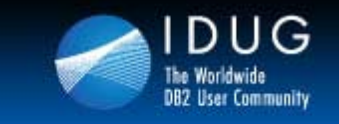

**Denver, Colorado USA | May 2012** 

### **z/OS Index Screening (cont)**

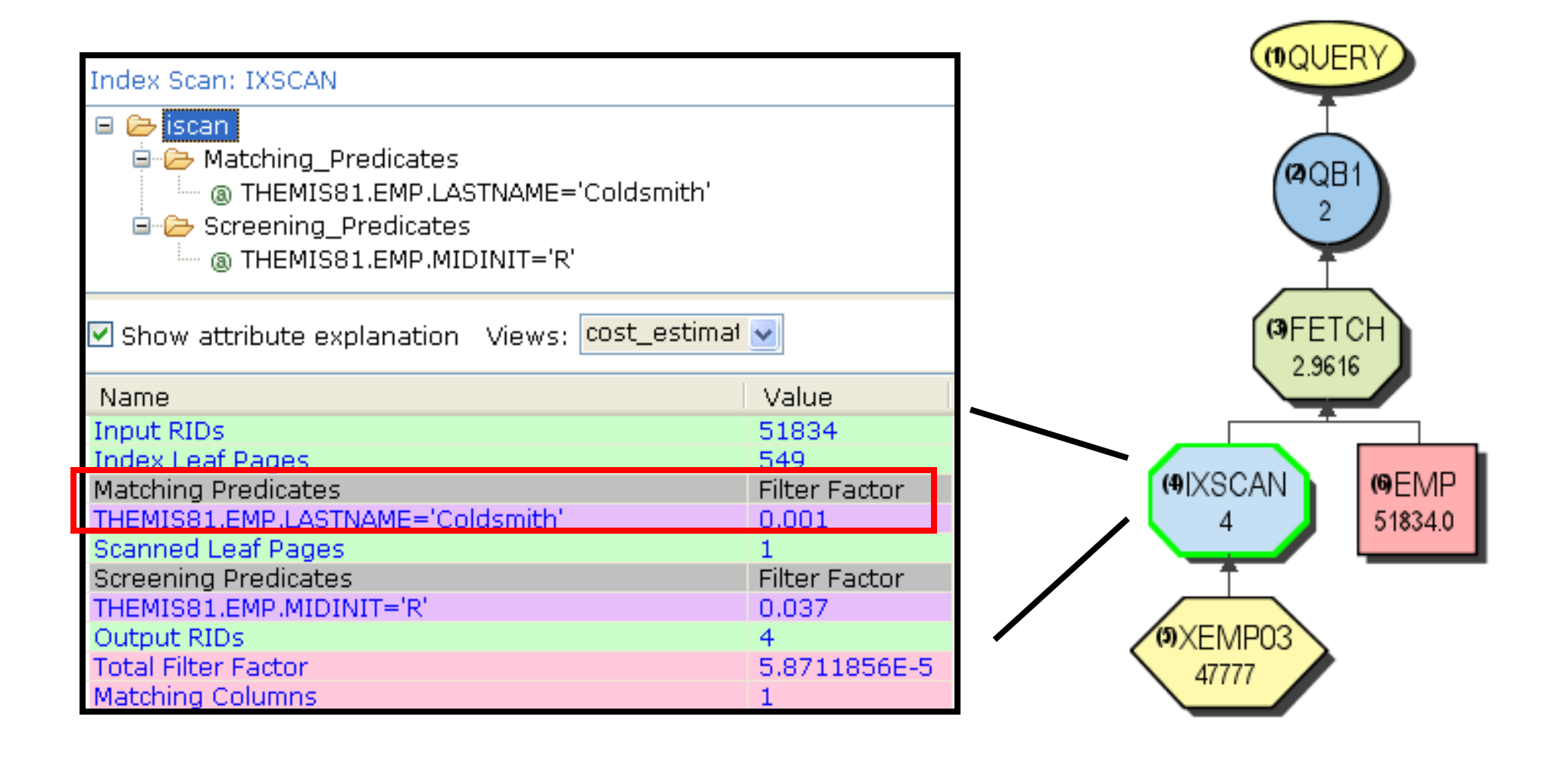

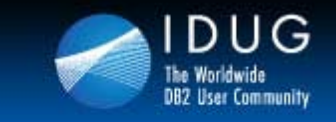

**Denver, Colorado USA | May 2012** 

### **LUW Index Scan - Matching (Start/Stop Keys)**

**SELECT \* FROM EMP** 

**WHERE EMPNO BETWEEN '000000' and '099999'**

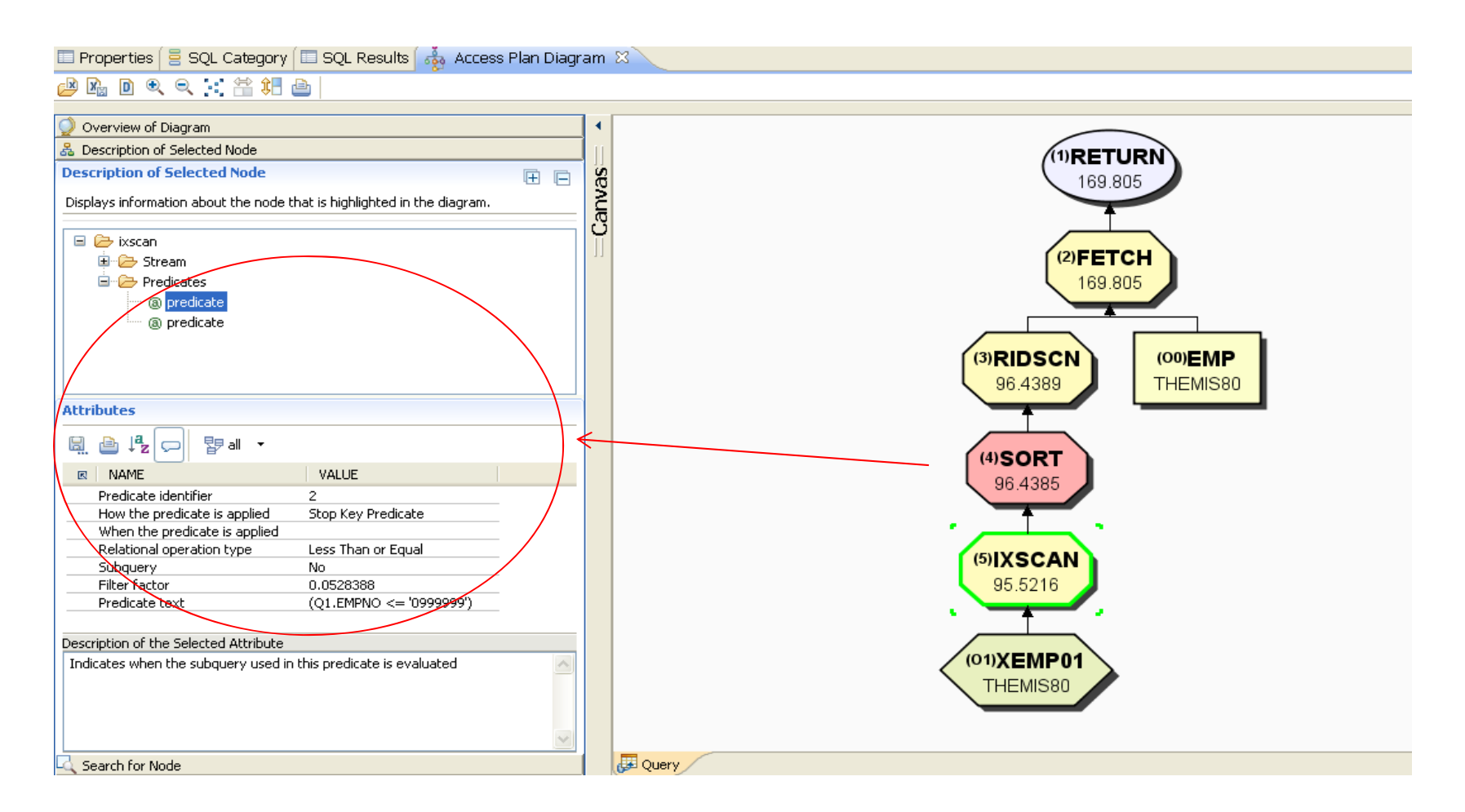

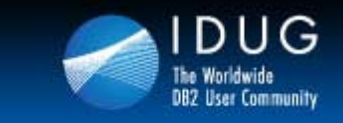

### **z/OS Index Scan - Nonmatching**

#### **SELECT \* FROM EMP WHERE FIRSTNME = 'Michelle' AND MIDINIT = 'R';**

#### PLAN\_TABLE

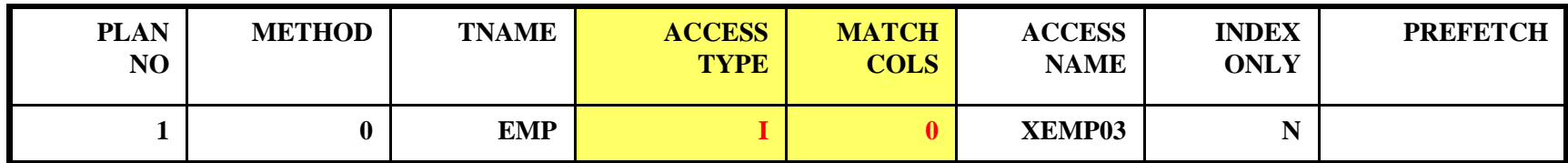

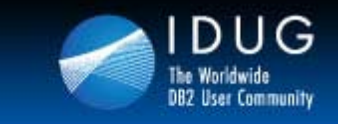

### **z/OS Index Scan - Nonmatching**

**SELECT \* FROM EMP WHERE FIRSTNME = 'Michelle' AND MIDINIT = 'R';**

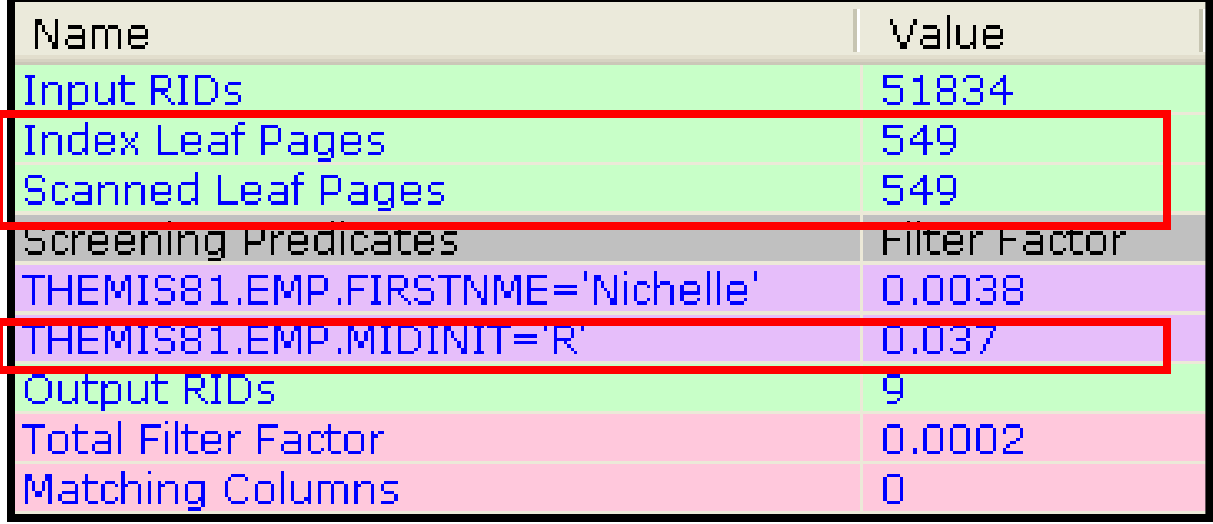

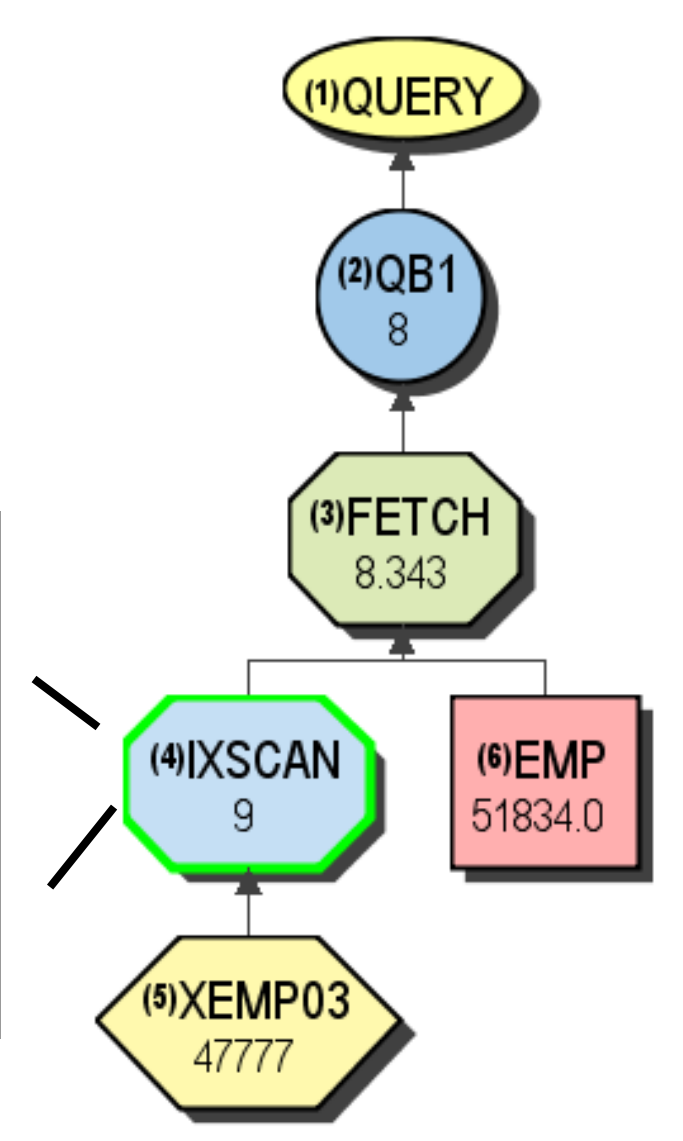

いいいい

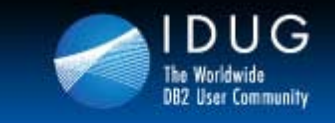

**Denver, Colorado USA | May 2012** 

### **LUW Index Scan – Non Matching (Sargeable)**

**SELECT LASTNAME\* FROM EMP WHERE FIRSTNME = 'David' and MIDINIT = 'A'**

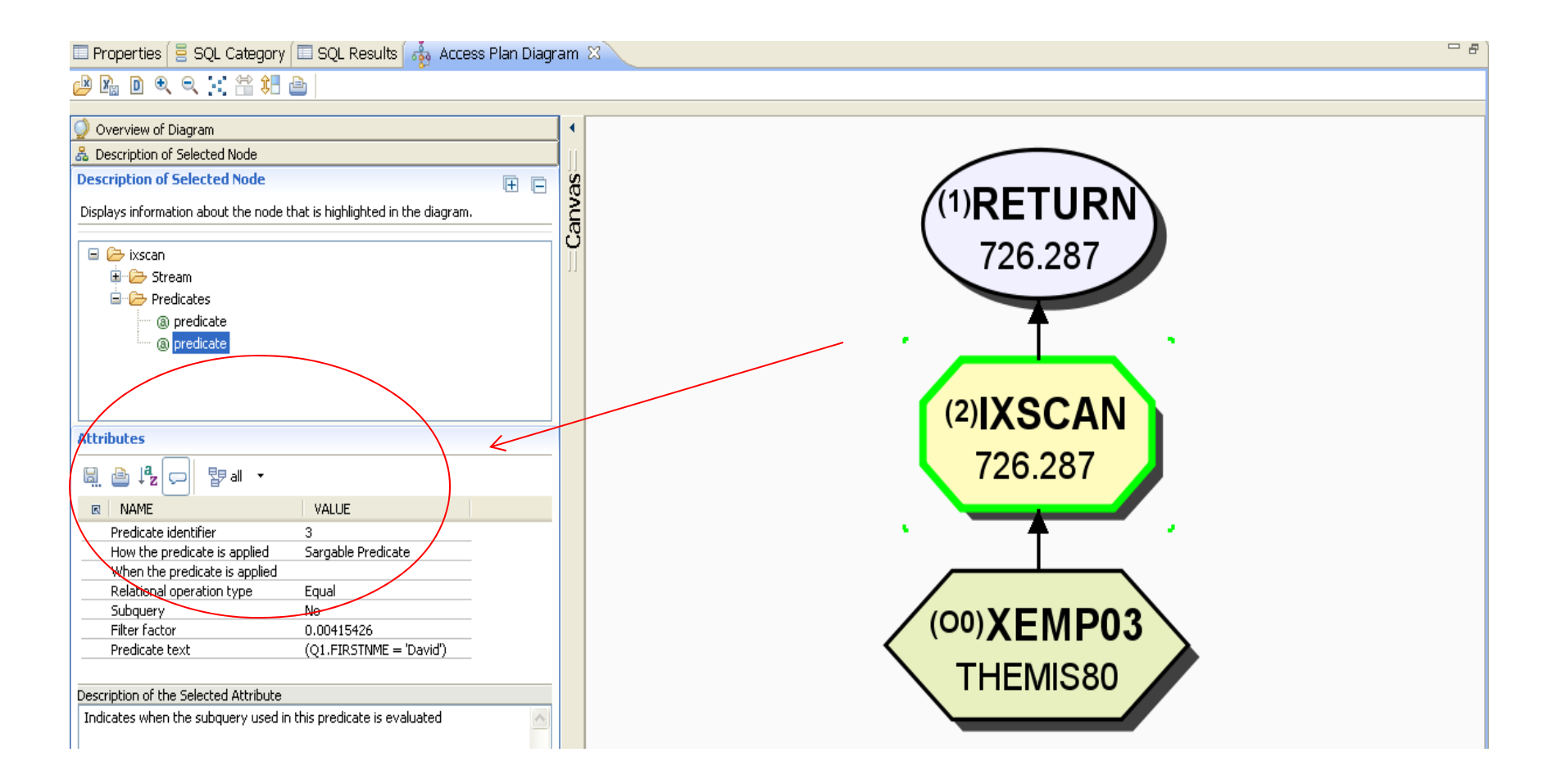

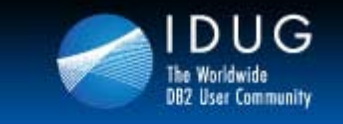

**Denver, Colorado USA | May 2012** 

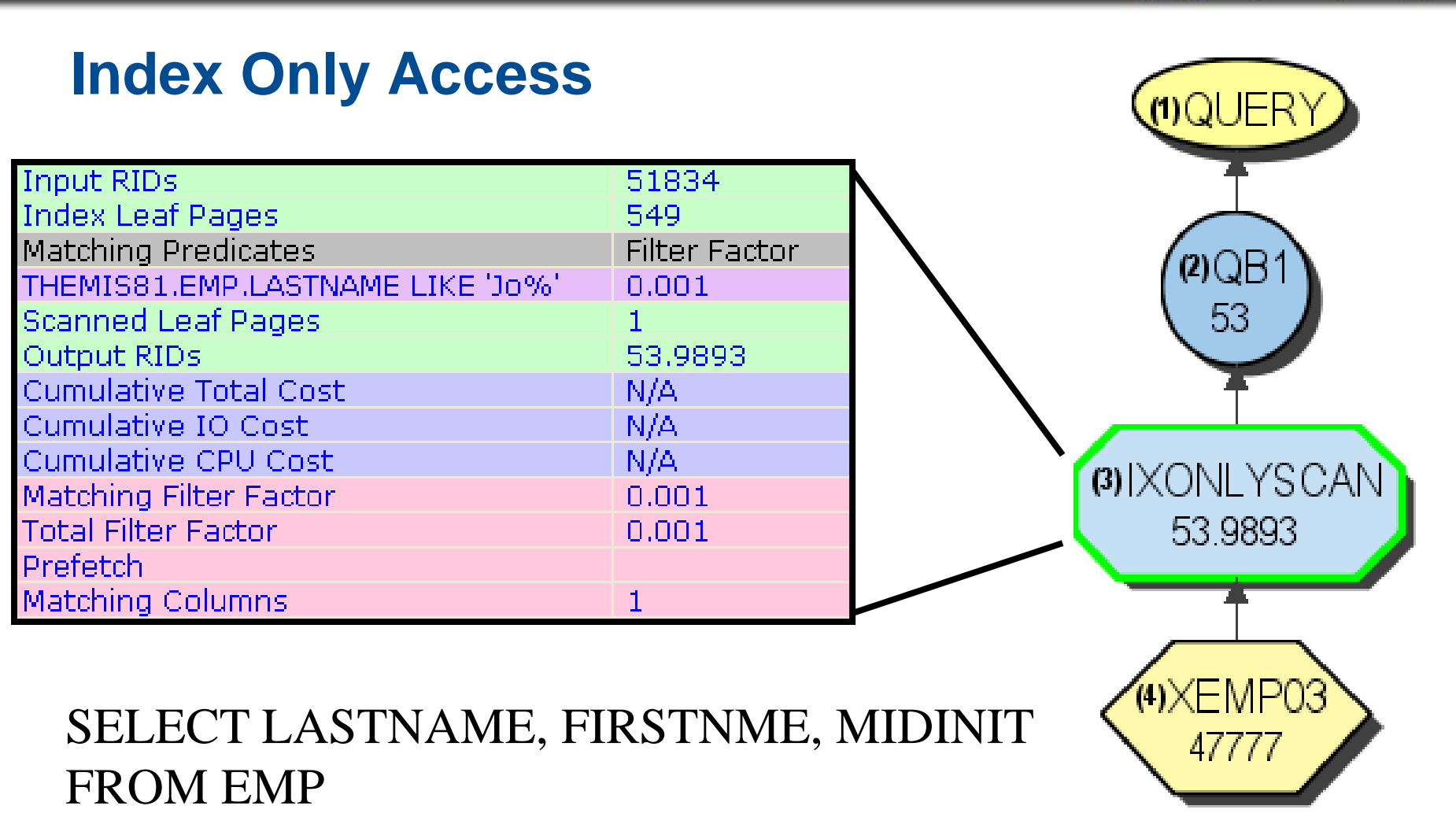

WHERE LASTNAME LIKE 'Jo%'

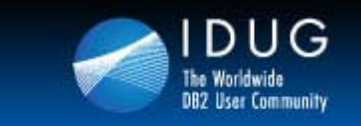

UUSU

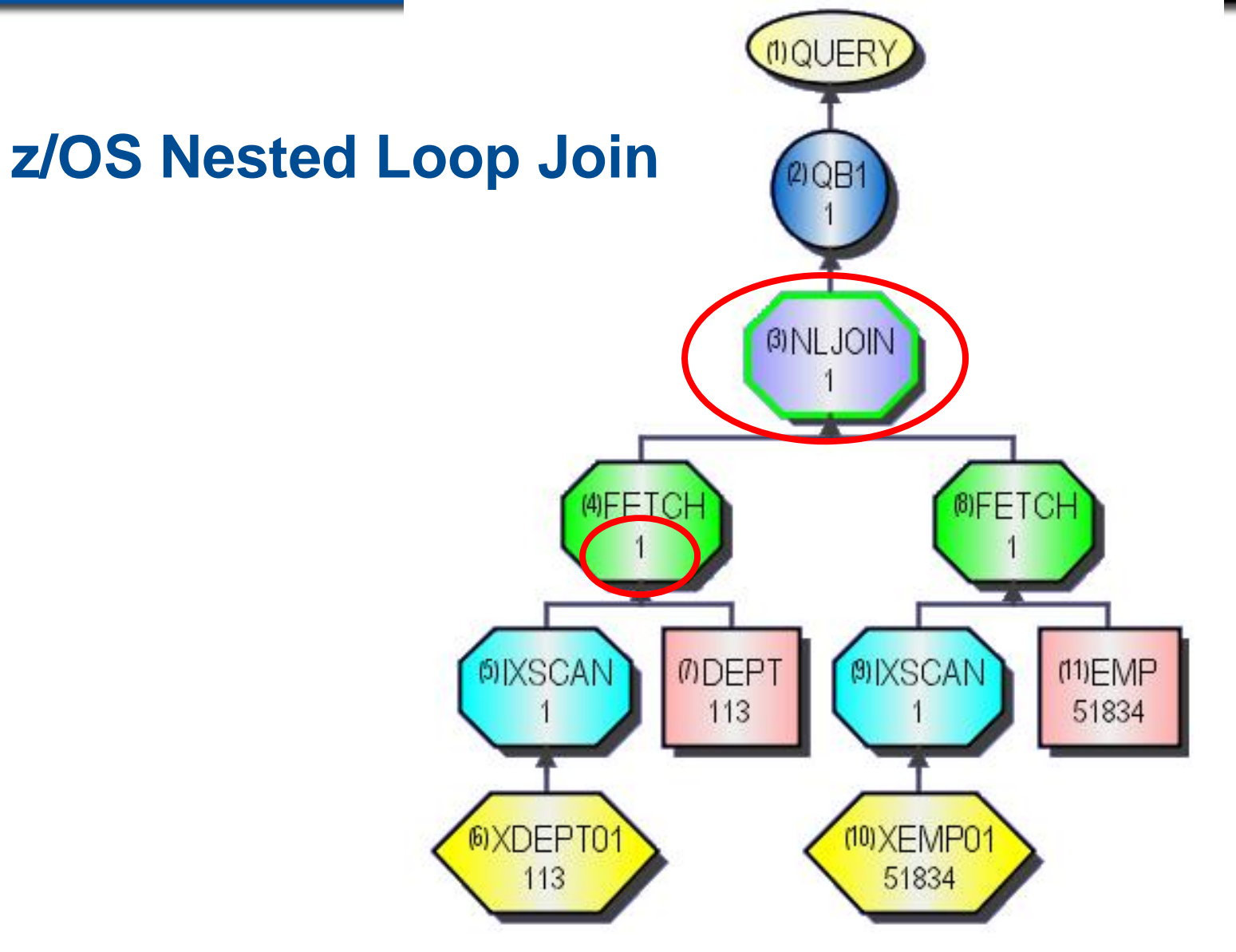

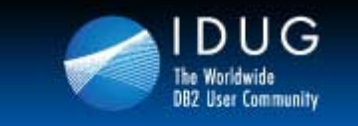

 $U\cup\cup U$ 

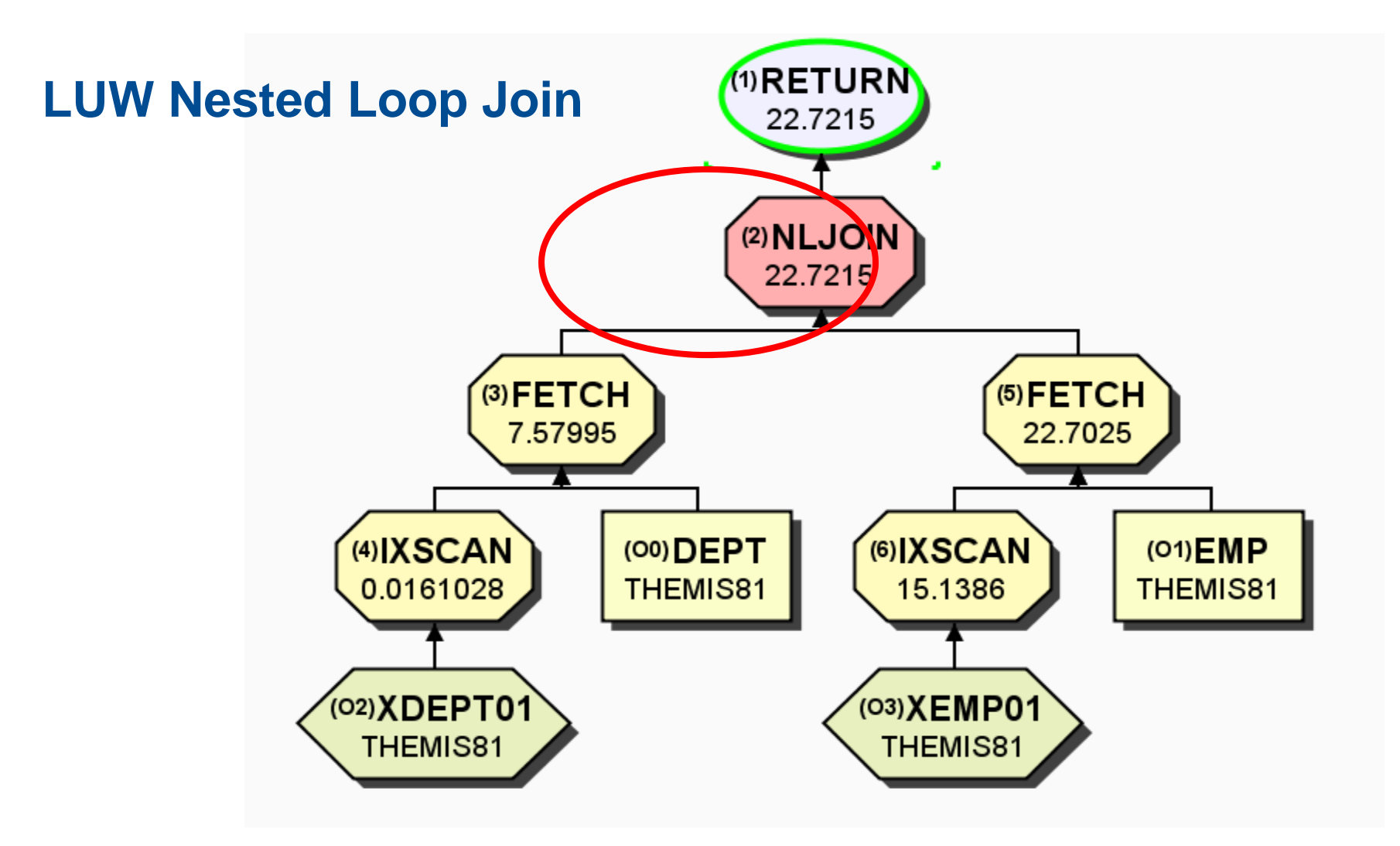

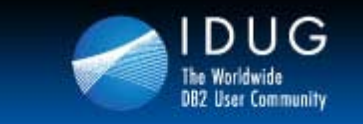

UU SU

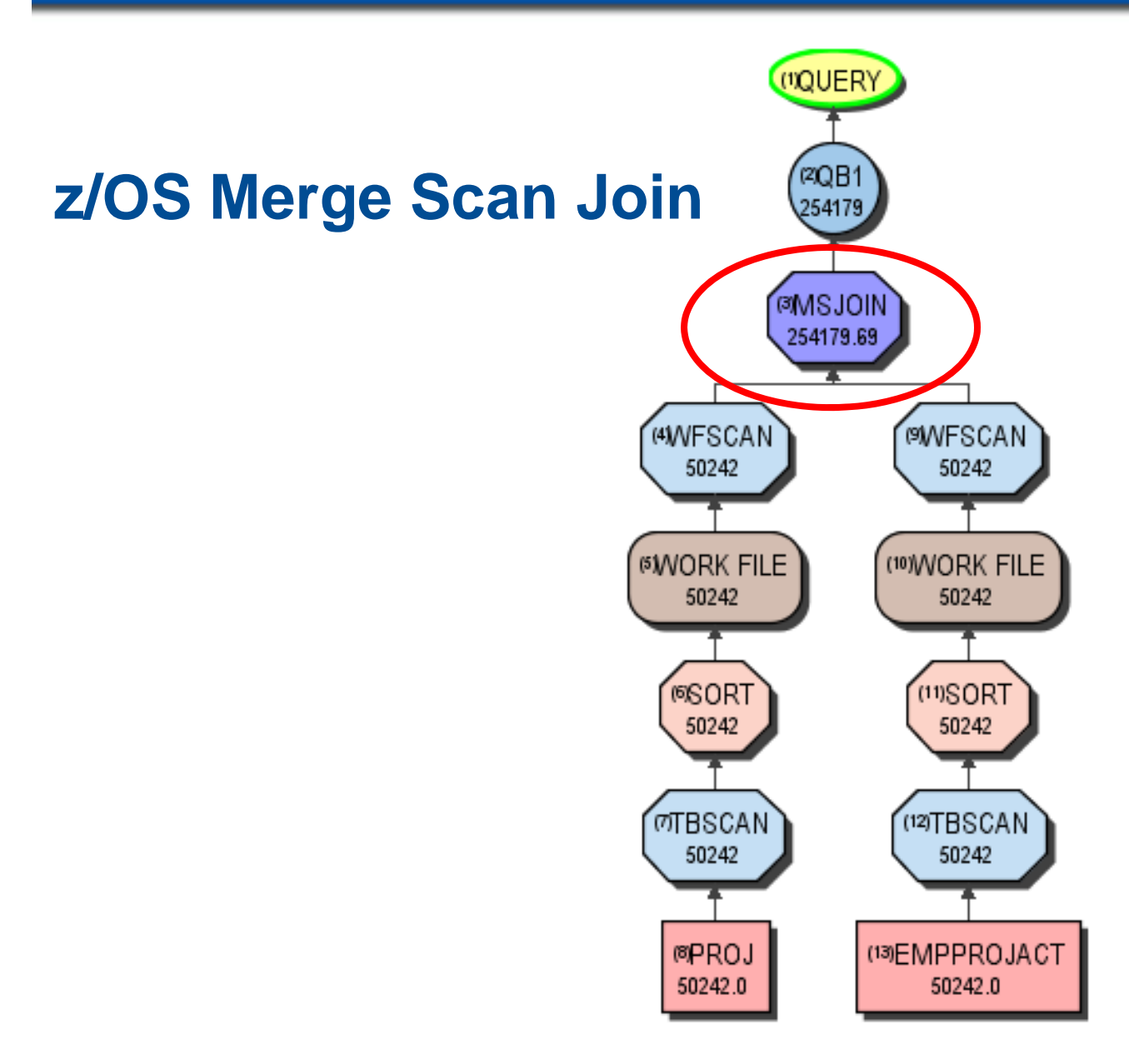

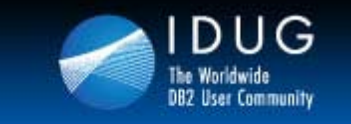

**Denver, Colorado USA | May 2012** 

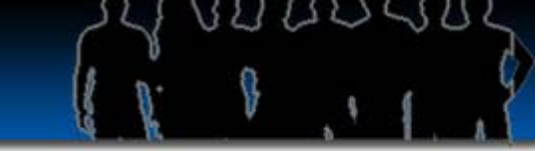

#### **z/OS Hybrid Join**  $Q$ QB1 5582 **BHBJOIN** 5582.4453 (4) WESCAN 5582,4453 **SELECT LASTNAME, PROJNO ØWORK FILE FROM EMP E JOIN EMPPROJACT EPA** 5582.4453 **ON E.EMPNO = EPA.EMPNO MSORT WHERE E.JOB = 'FIELDREP'**5582.4453

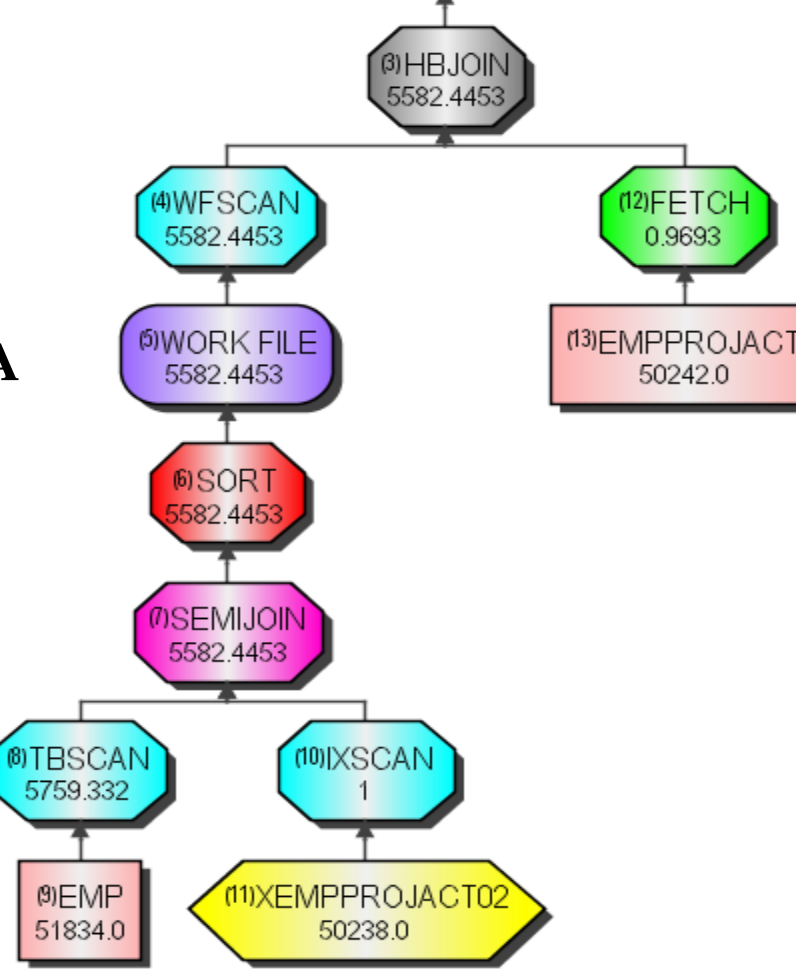

**MOUERY** 

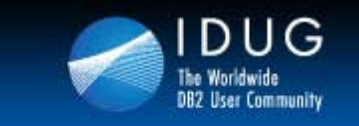

### **Which Join Method**

- **1) Depends on the predicates**
- **2) How much filtering on the tables**
- **3) Possible indexes**
- **4) Optimization level**
- **5) Clustering of table data**

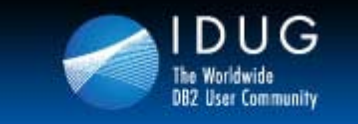

**IDUG DB2 Tech Conference Denver, Colorado USA | May 2012** 

### **Sort Activities**

**Data Sorts**

**ORDER BY**

**GROUP BY**

**DISTINCT**

**UNION**

**Subqueries**

**JOIN**

### **RID Sorts**

**List Prefetch**

**Multiple Index Access**

**Hybrid Join**

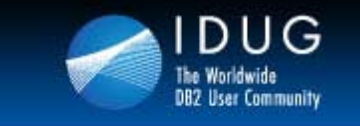

**Denver, Colorado USA | May 2012** 

### **z/OS Data Sorts via Data Studio**

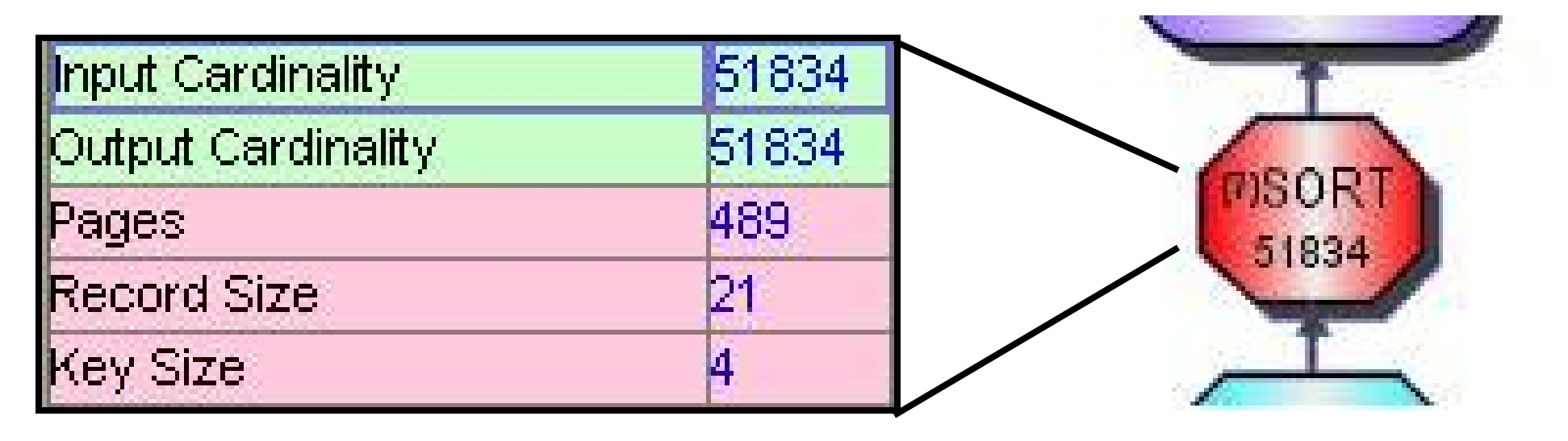

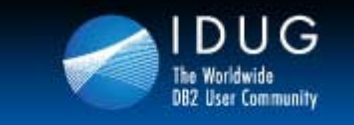

**Denver, Colorado USA | May 2012** 

### **LUW Data Sorts via Data Studio**

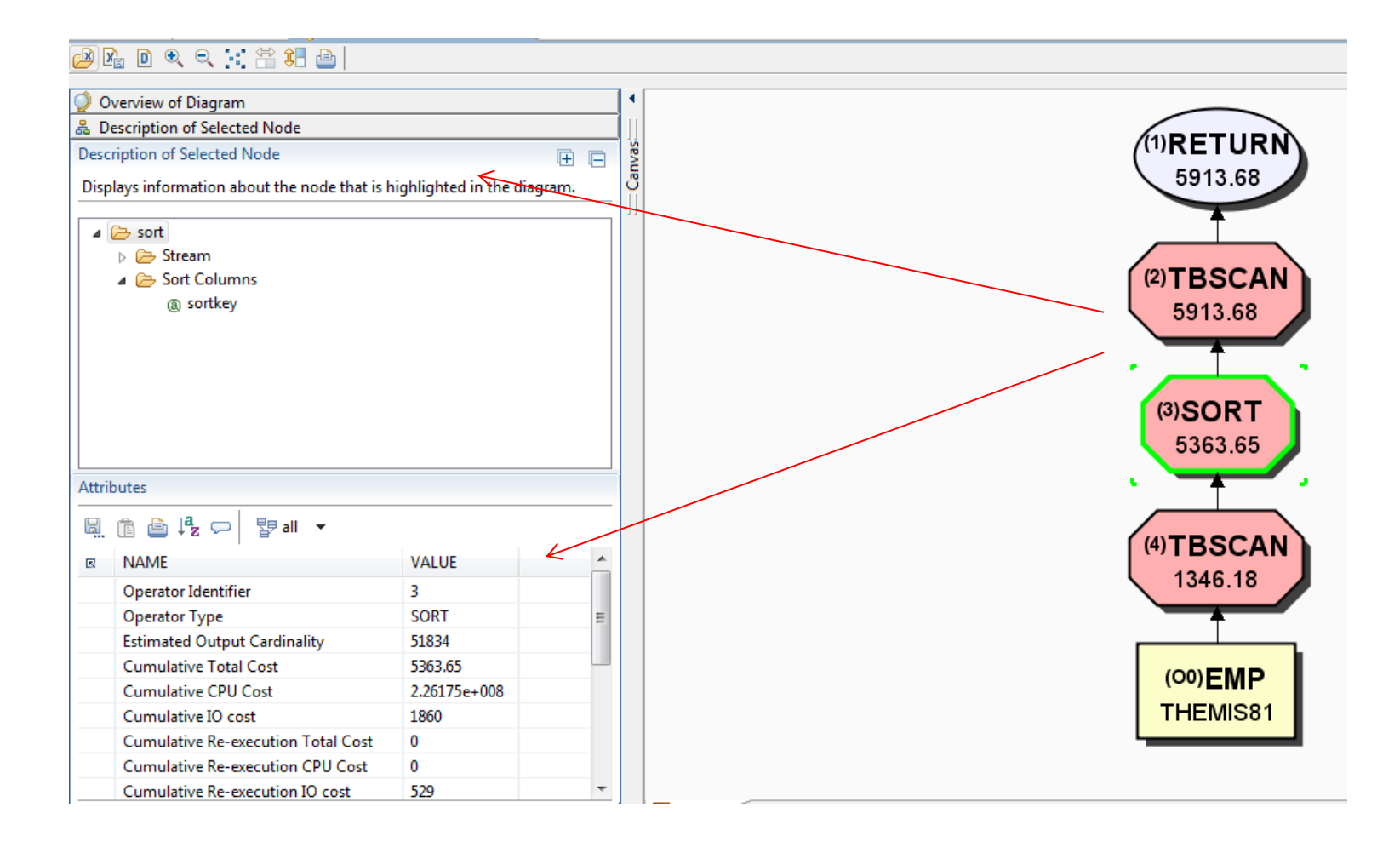

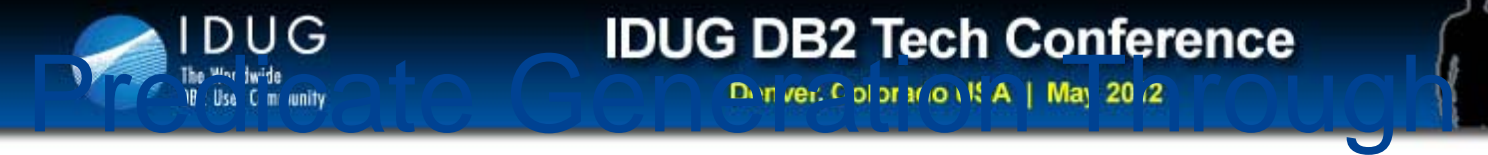

# Transitive Closure

# **The Premise**

# **If A must equal B**

### **And A must be RED,**

**Then B must also be RED.**

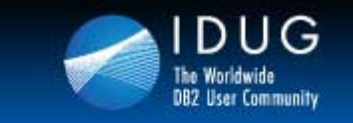

**Denver, Colorado USA | May 2012** 

### **Predicate Generation Through Transitive Closure Cont'd**

**Single Table DB2 Generated Predicate**

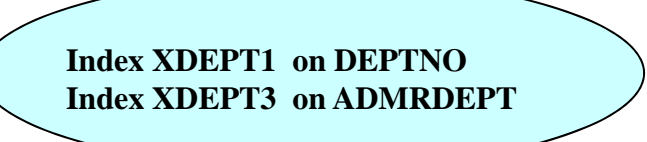

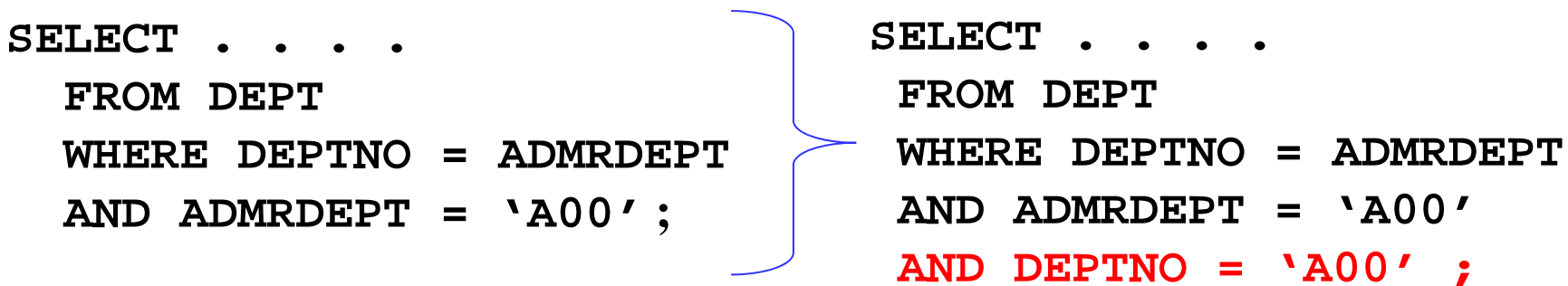

XDEPT1 index chosen !

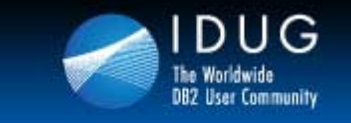

 $111-11$ 

**Denver, Colorado USA | May 2012** 

### **Predicate Transitive Closure**

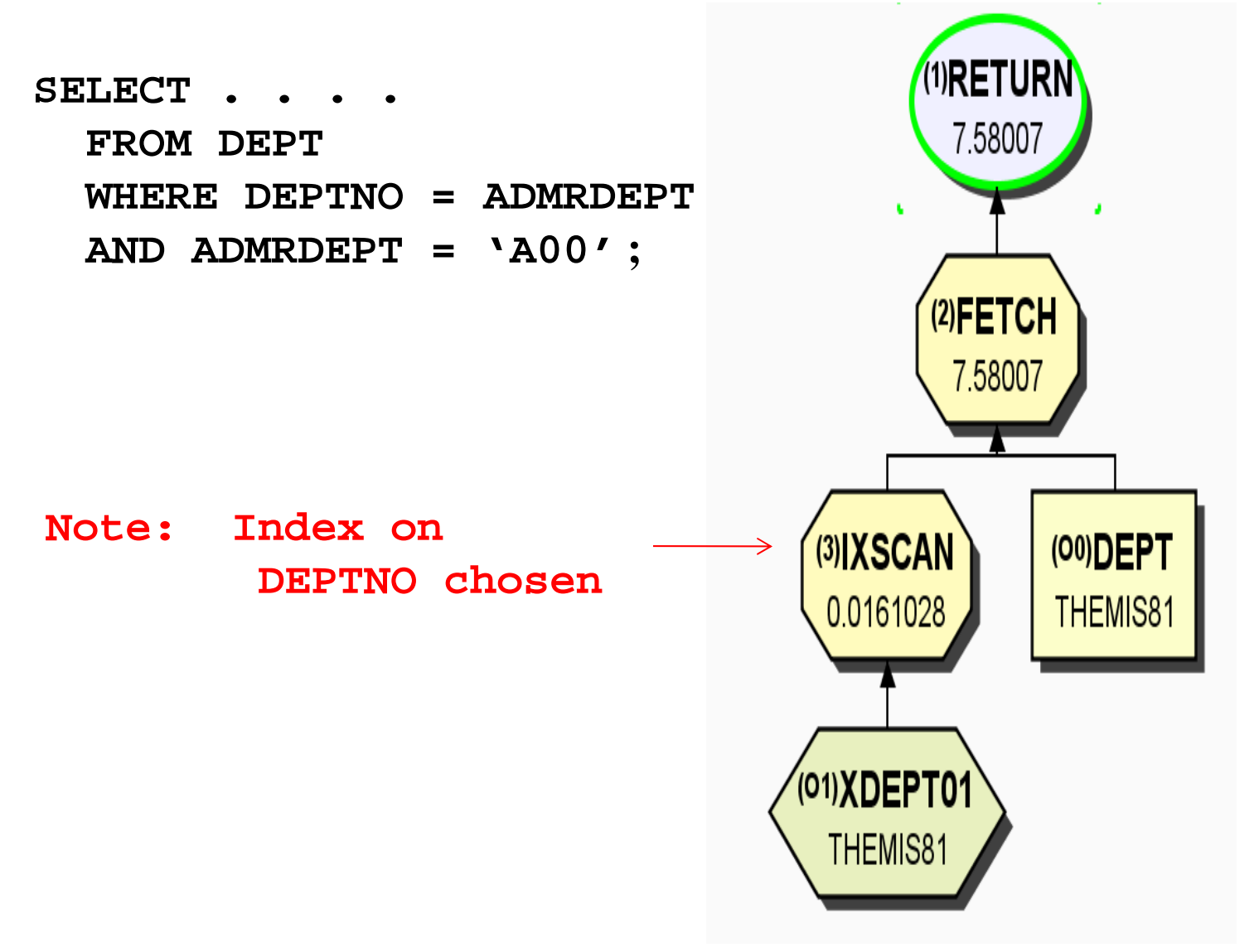

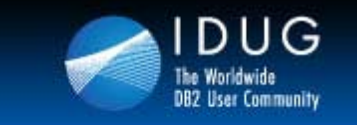

### **Predicate Transitive Closure**

**z/OS:** 

**Transitive closure takes place for all predicates other than LIKE (as of V10)**

**LUW**

**Transitive closure only takes place for EQUAL predicates. Developers should code for RANGE, LIKE, IN, BETWEEN, …)**

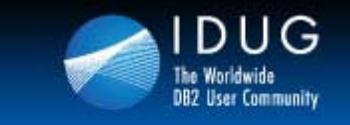

**Denver, Colorado USA | May 2012** 

### **LUW Predicate Transitive Closure**

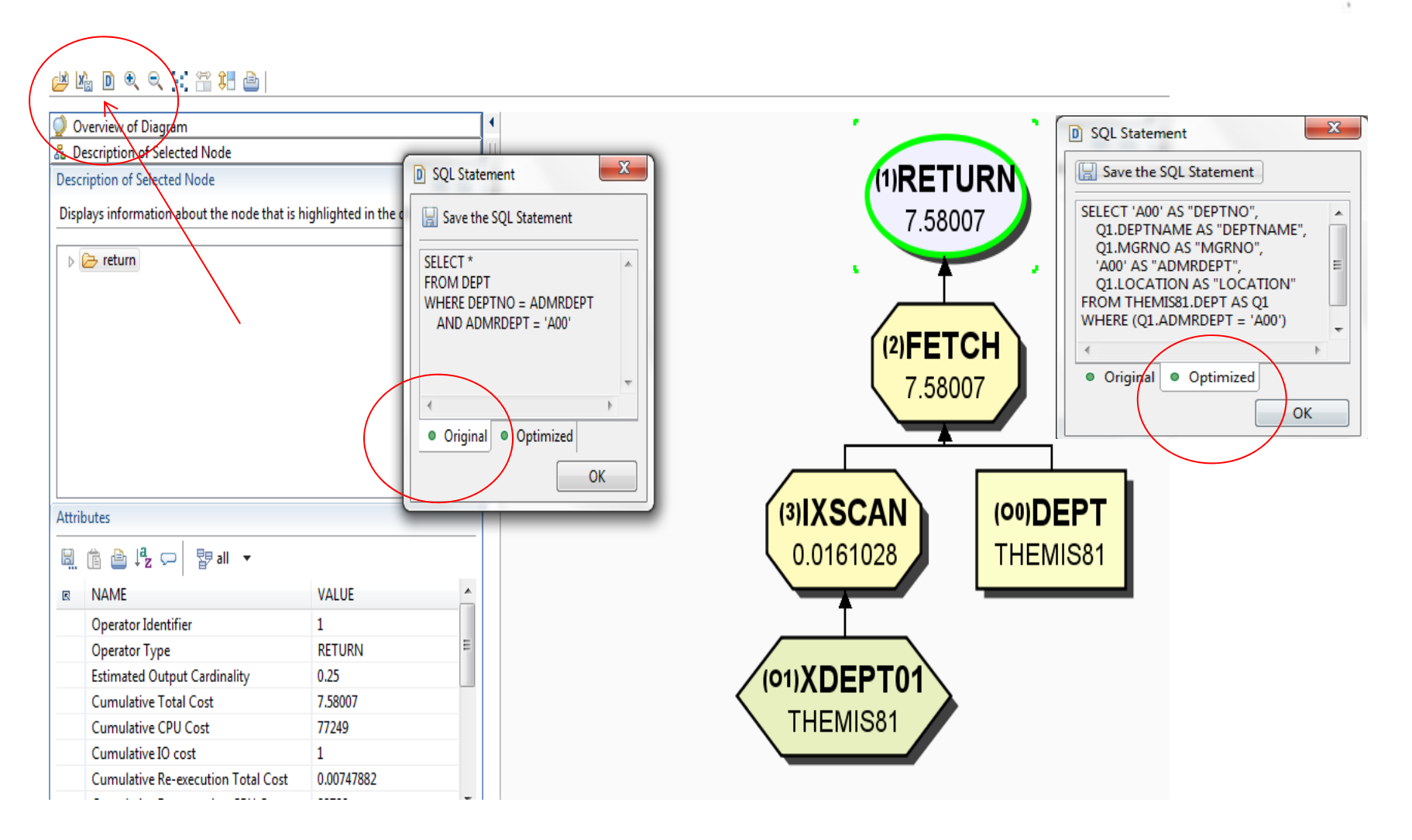

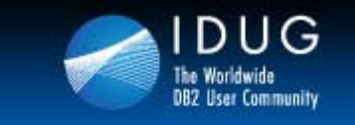

**Denver, Colorado USA | May 2012** 

# **Tuning a Query**

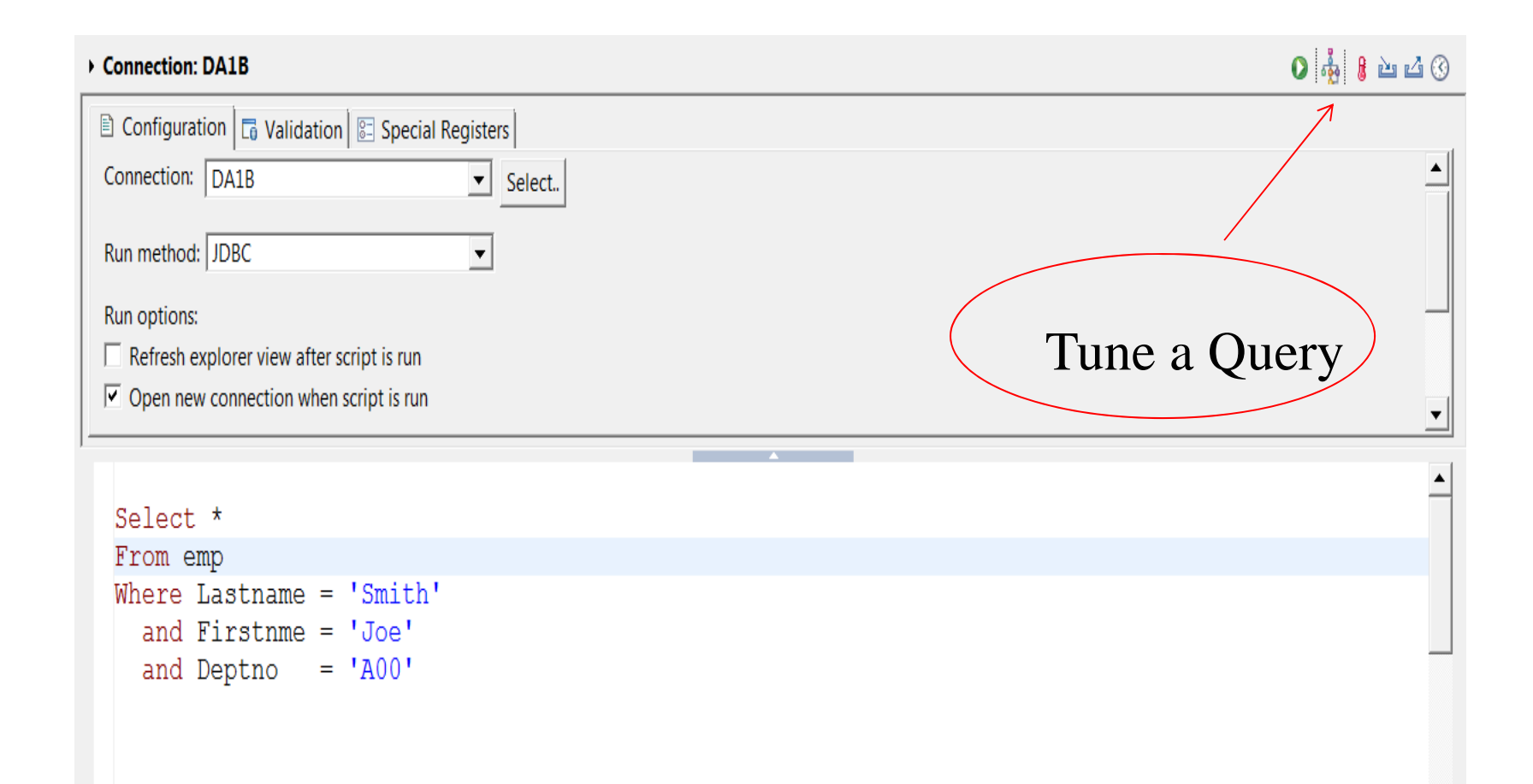

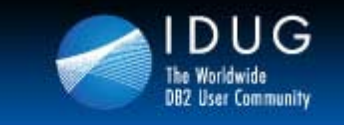

 $120 - 1$ 

**Denver, Colorado USA | May 2012** 

# **Tuning a Query**

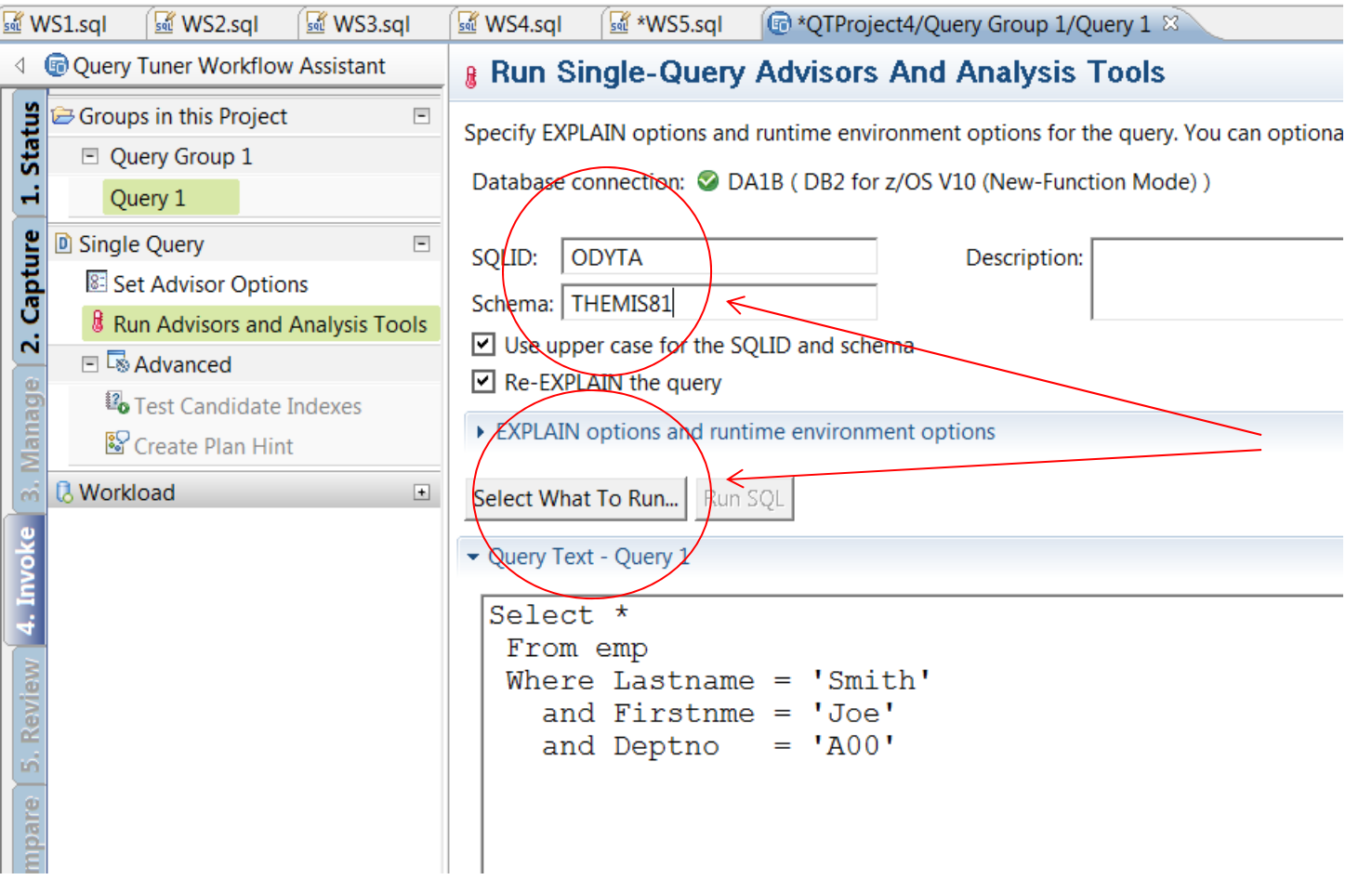

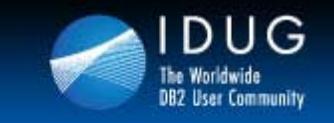

**Denver, Colorado USA | May 2012** 

# **Tuning a Query Output**

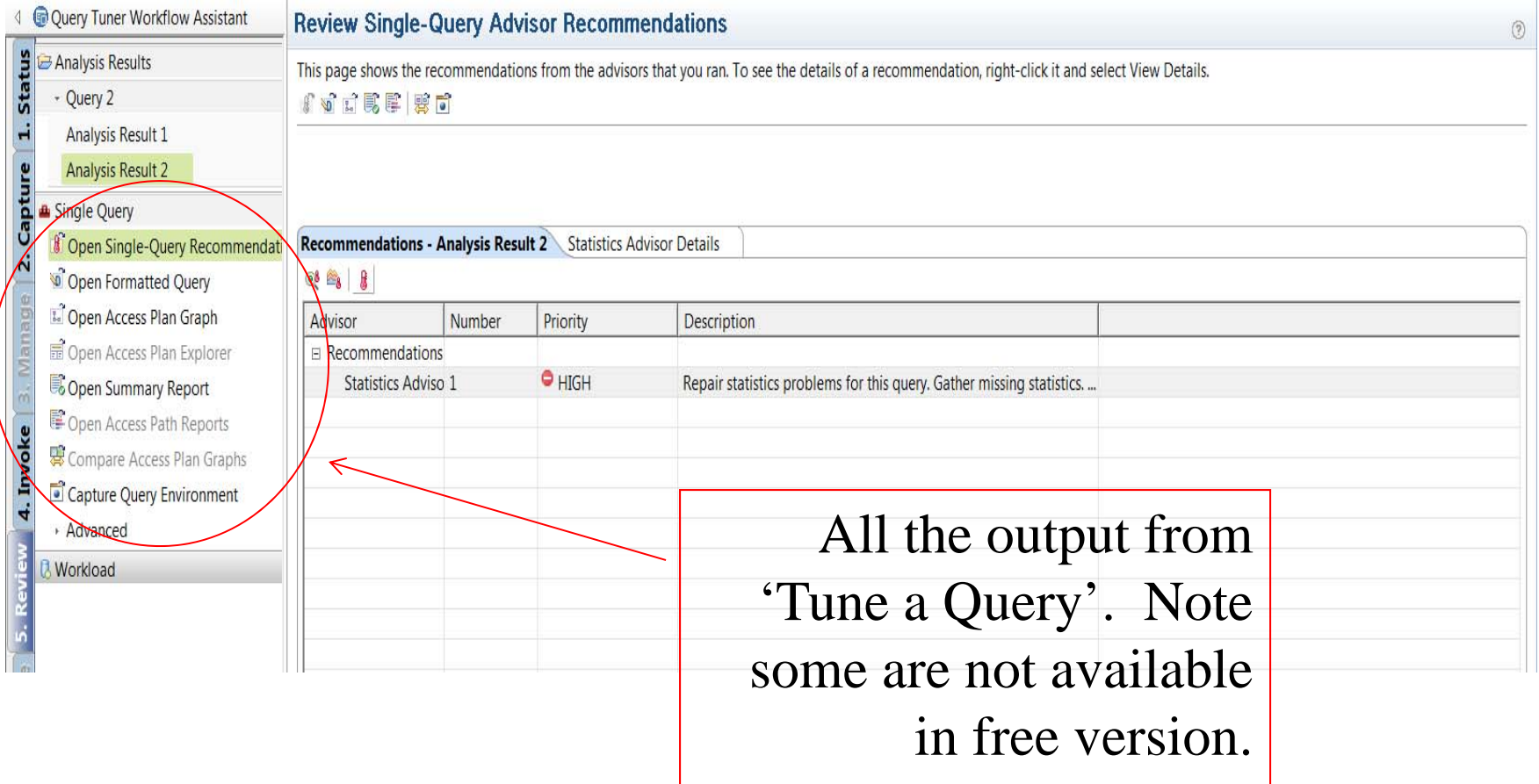

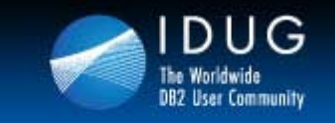

いいい

**Denver, Colorado USA | May 2012** 

# **Statistics Advisor**

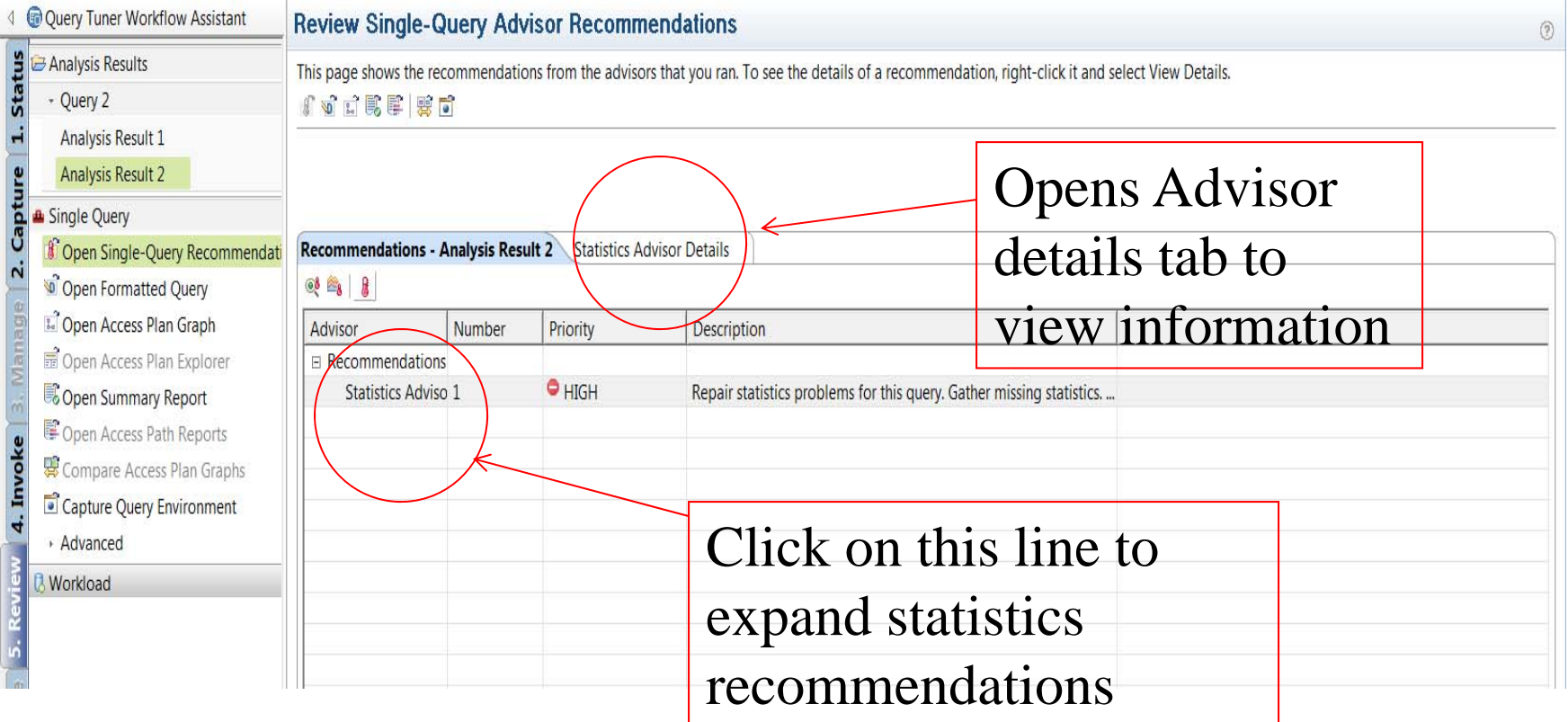

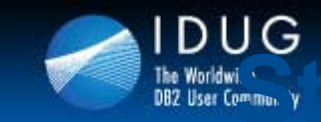

# **Summary Statistics Advisor Summary Click to edit Master Conference**

 $L2 \cup L1$ 

# **Report**

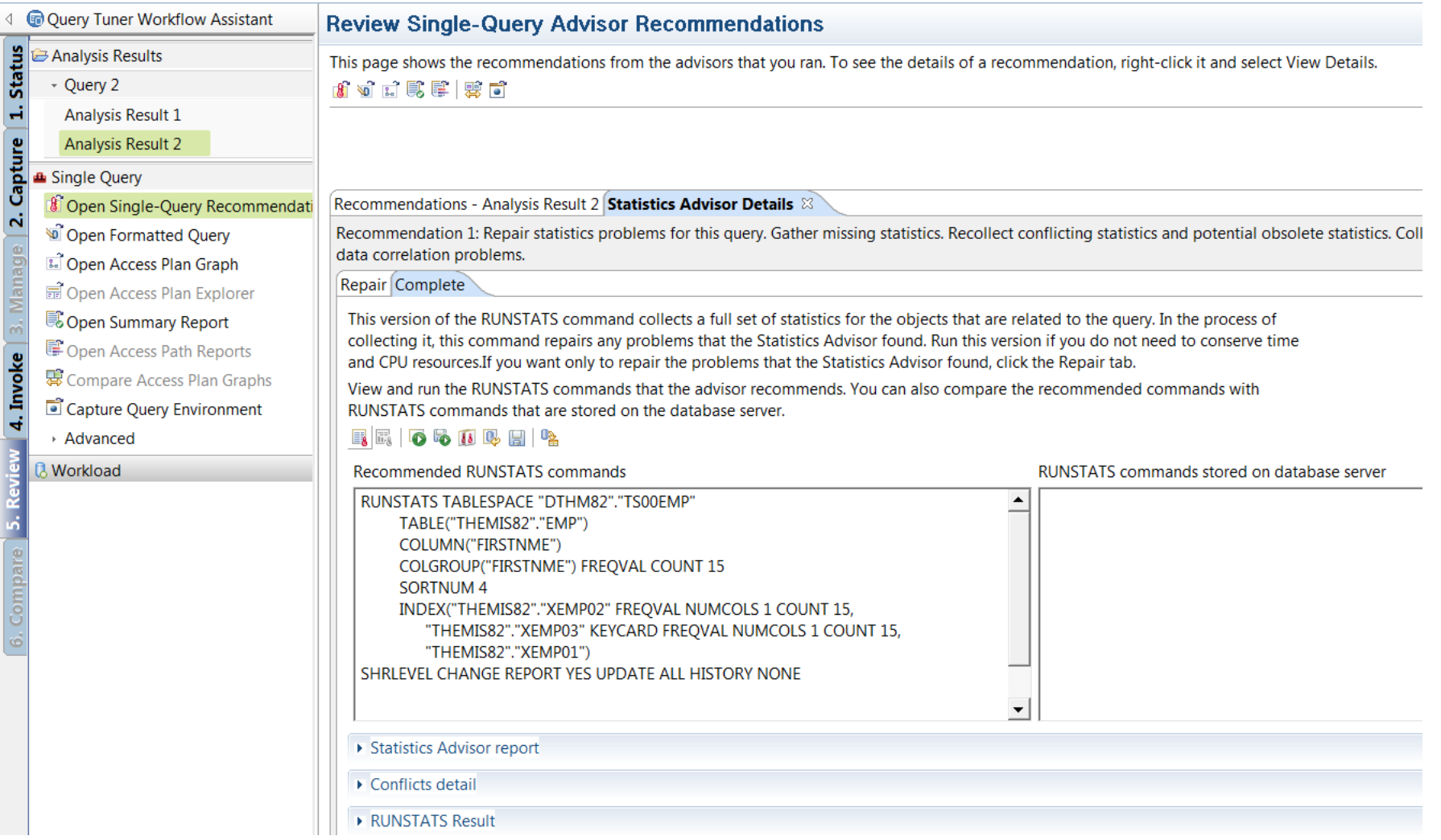

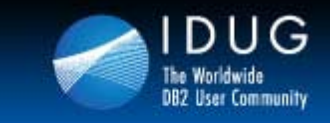

**Denver, Colorado USA | May 2012** 

### **z/OS Tune a query – Query Transformation**

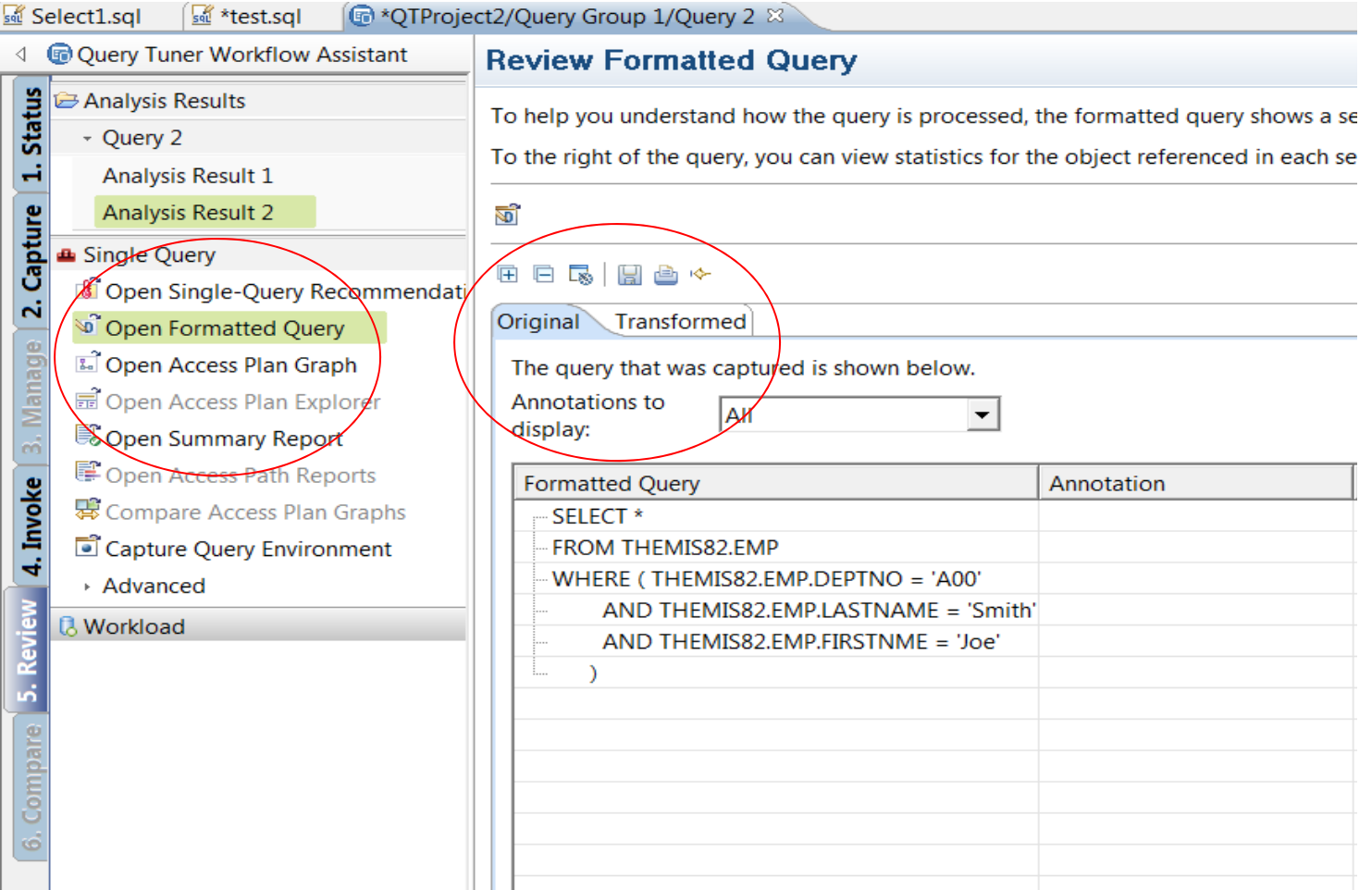

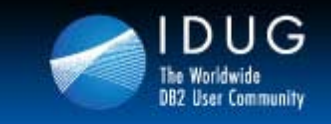

**Denver, Colorado USA | May 2012** 

### **z/OSTune a query – Query Transformation**

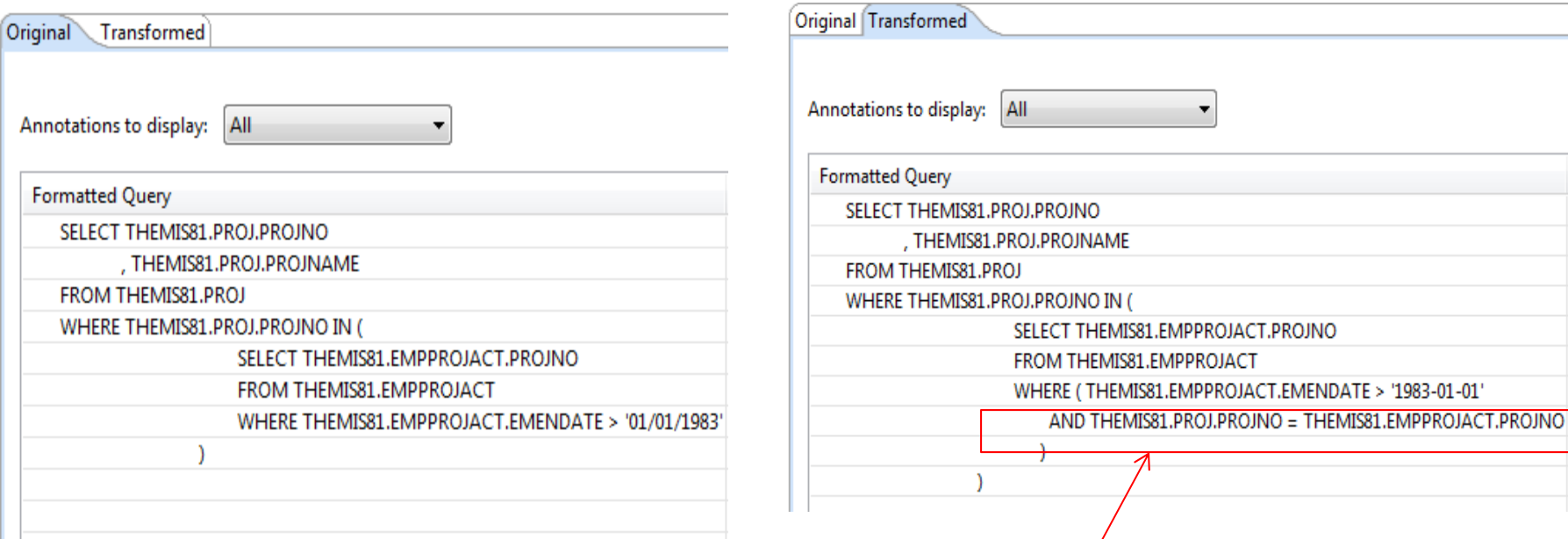

**Note: Non Correlated** 

**Note: Correlated** 

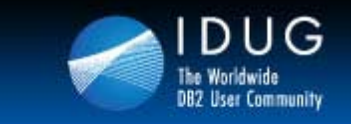

 $U\cup\cup U$ 

**Denver, Colorado USA | May 2012** 

### **Saving off an Access Path**

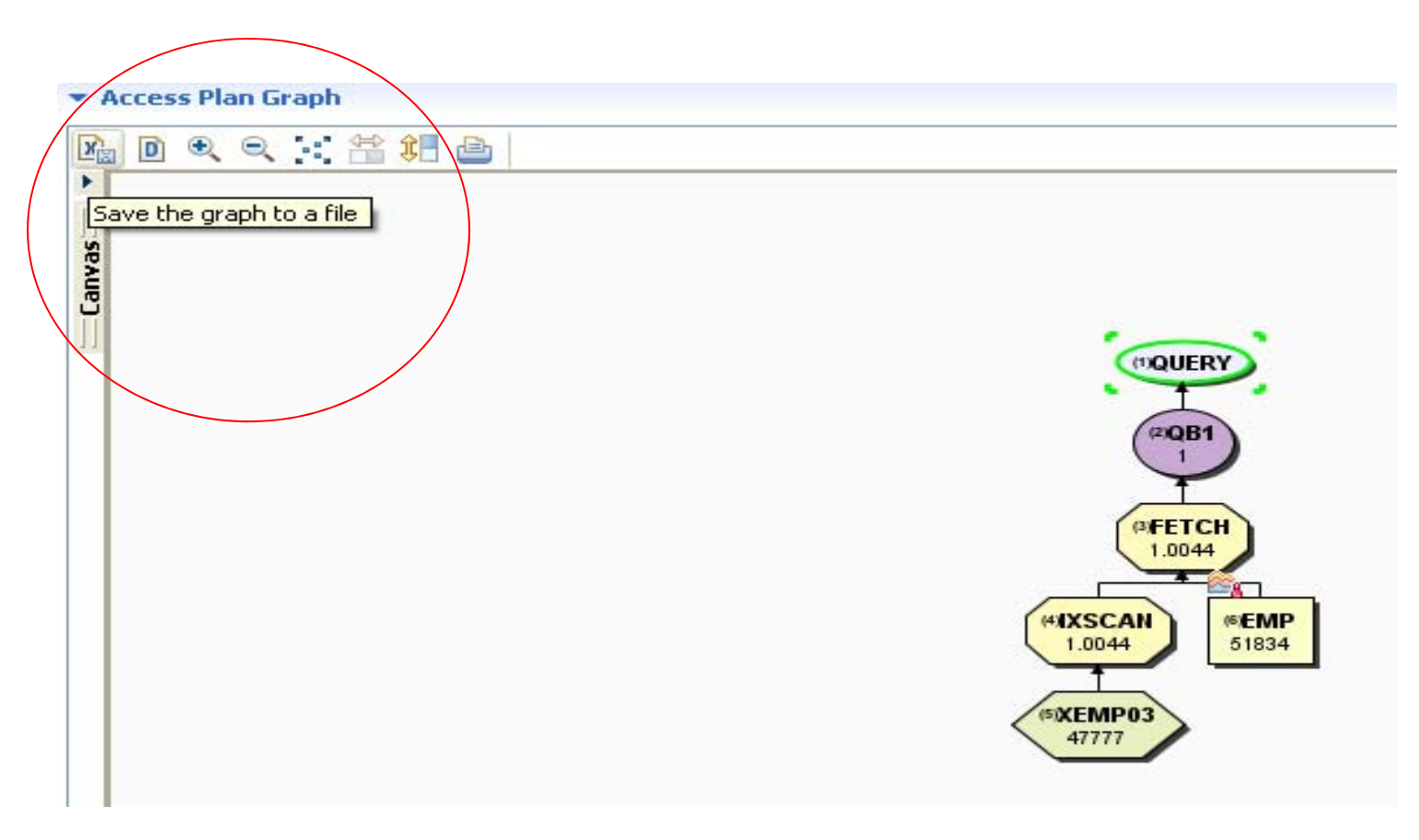

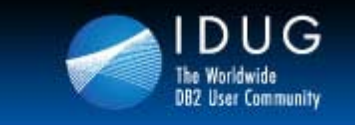

ノコムコ

 $\sim$  5 L

**Denver, Colorado USA | May 2012** 

### **Opening an Access Path**

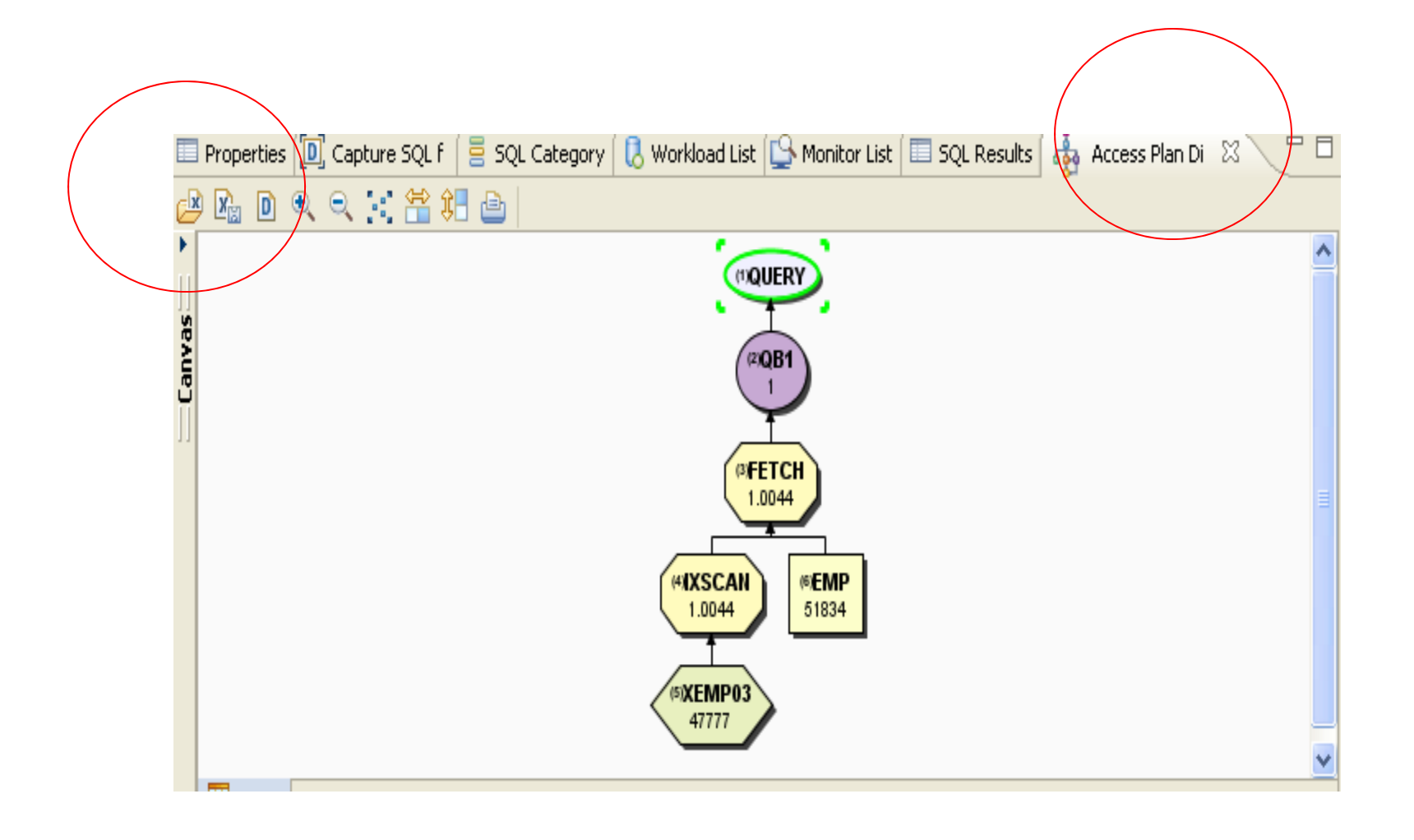

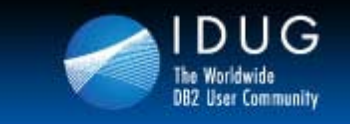

**Denver, Colorado USA | May 2012** 

# **Retrieving Queries From Packages**

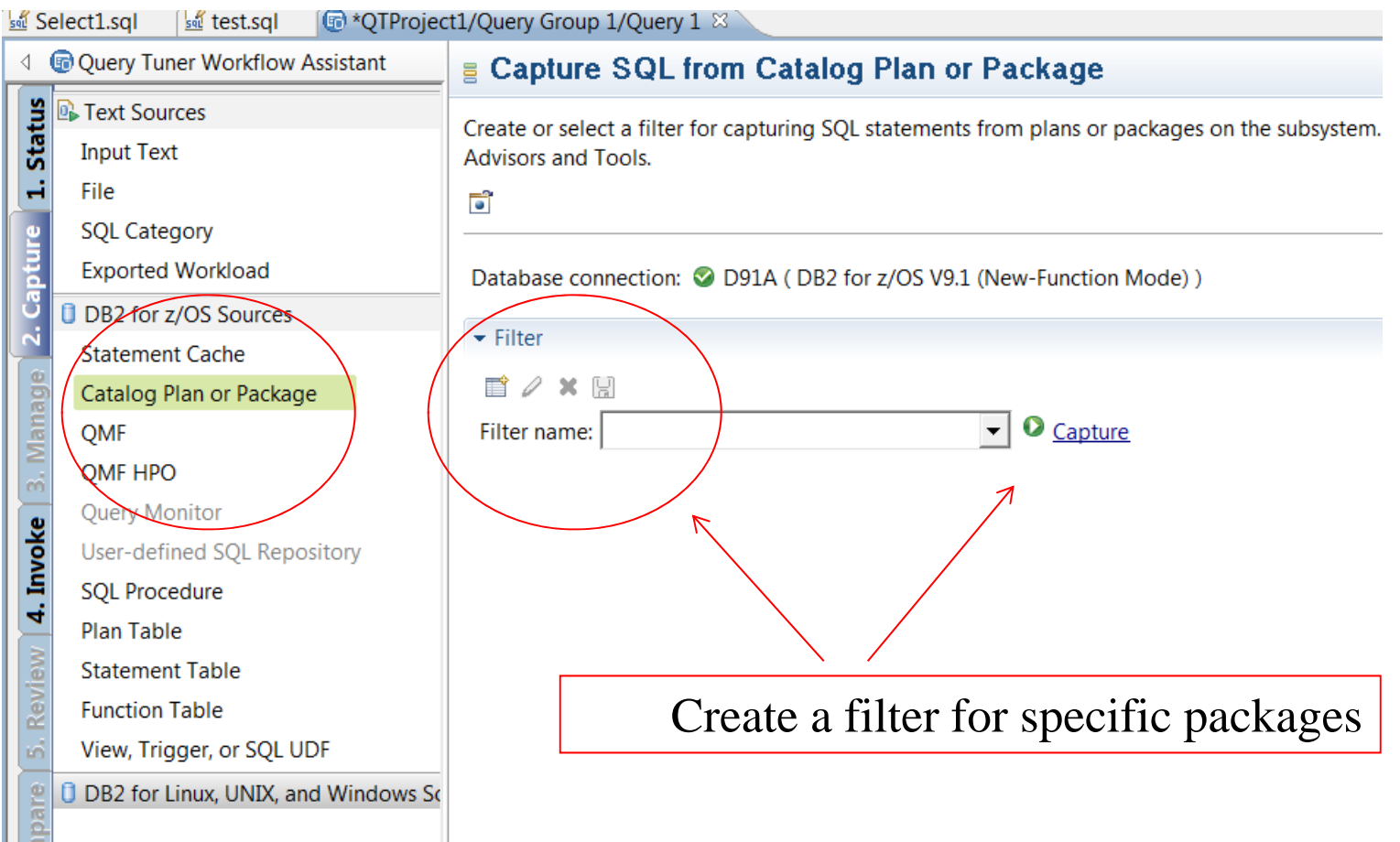

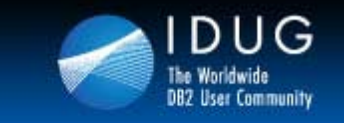

**Denver, Colorado USA | May 2012** 

# **Retrieving Queries From Packages**

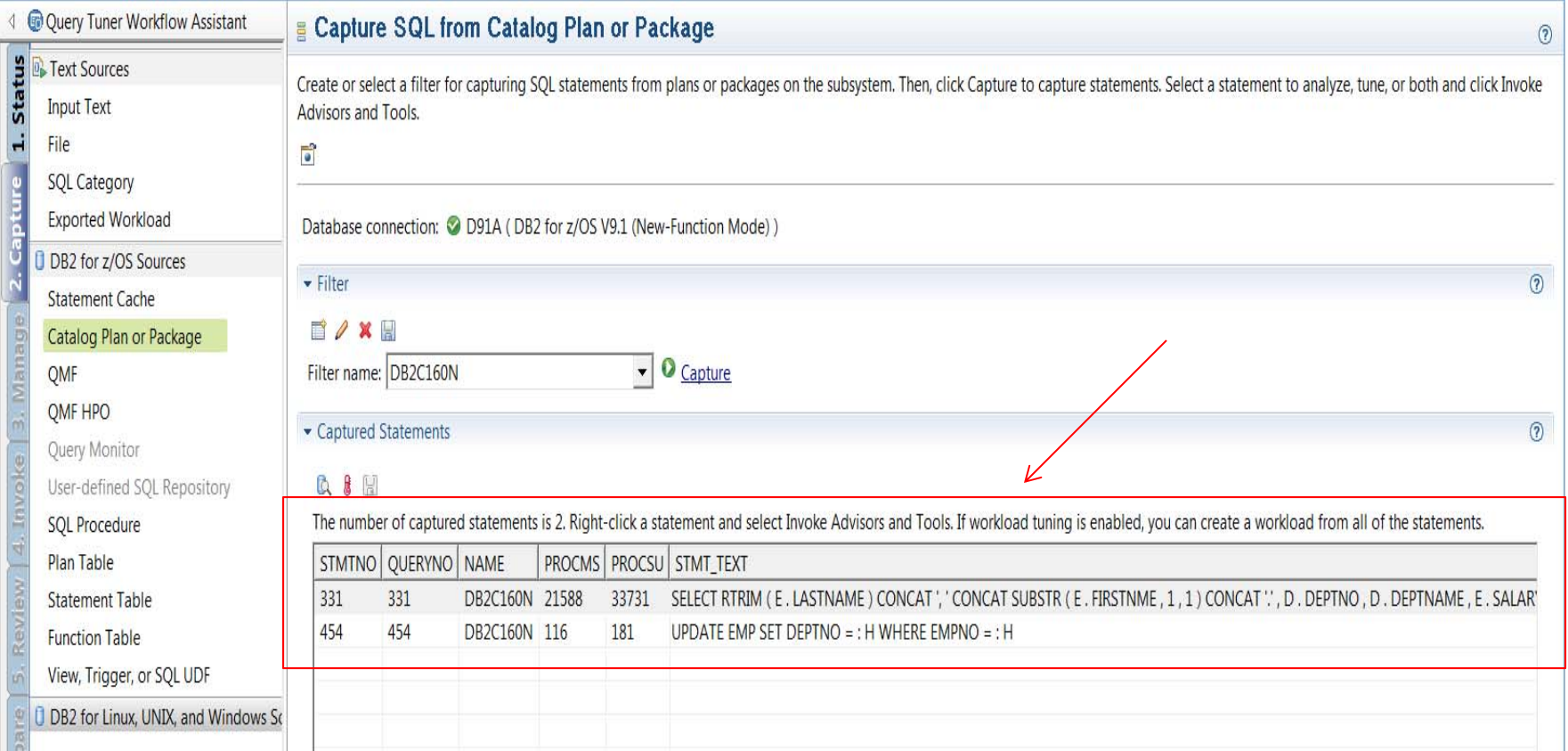

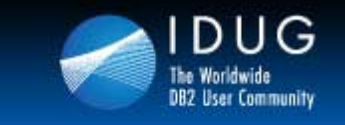

**Denver, Colorado USA | May 2012** 

# **Retrieving Queries From Packages**

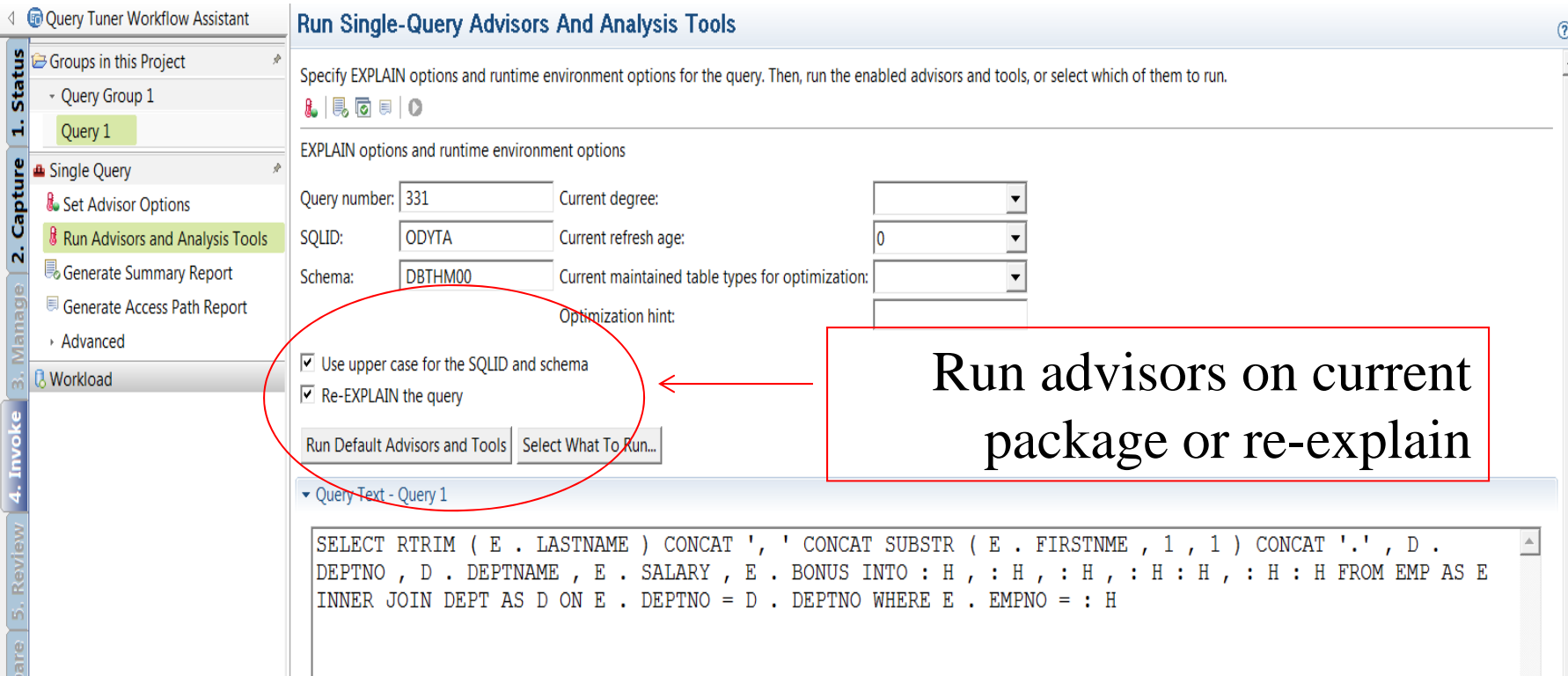

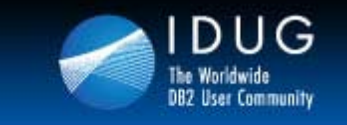

**Denver, Colorado USA | May 2012** 

# **Retrieving Queries From Statement Cache**

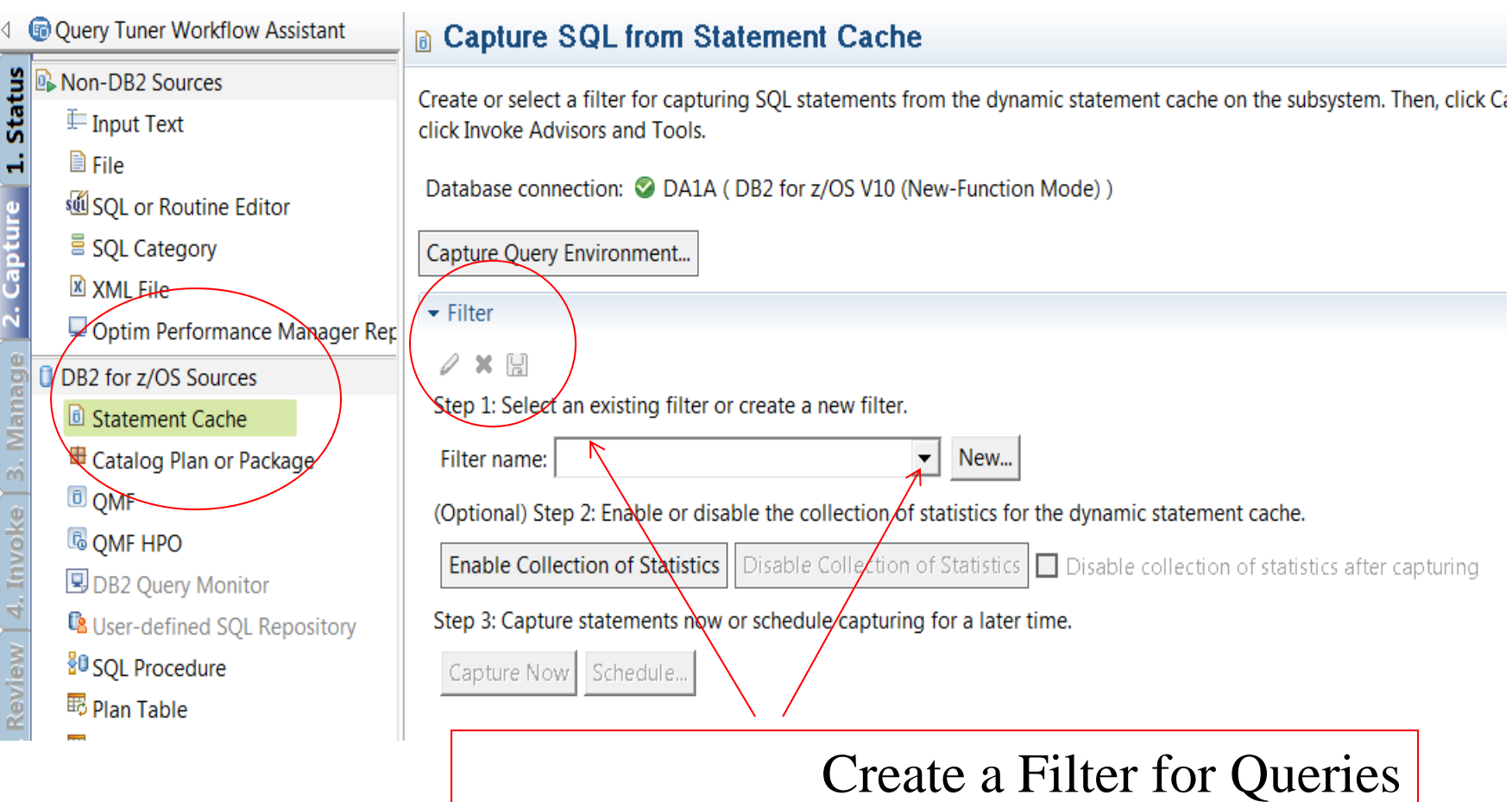

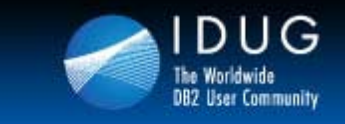

**Denver, Colorado USA | May 2012** 

### **Retrieving Queries From Statement Cache**

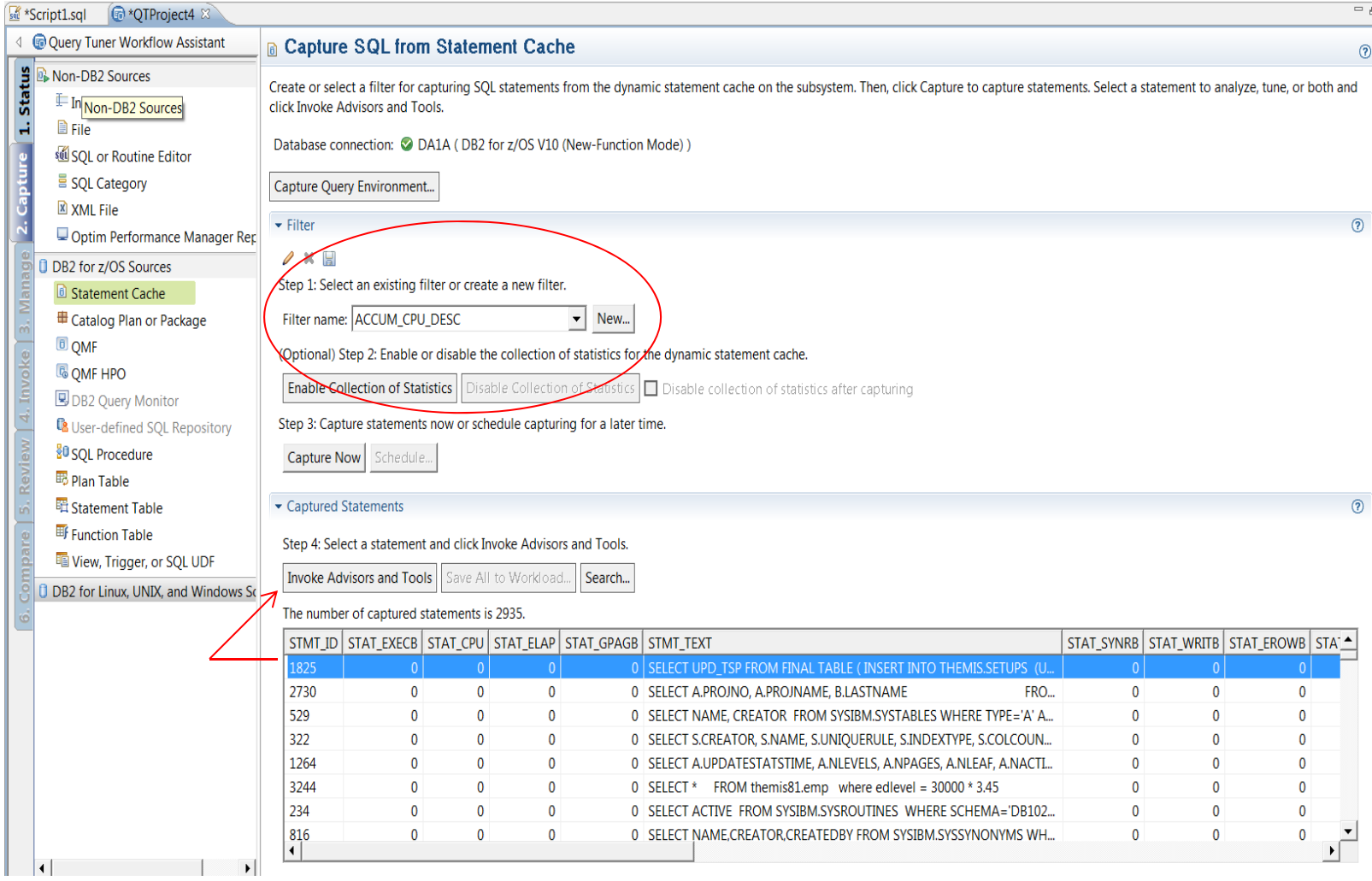

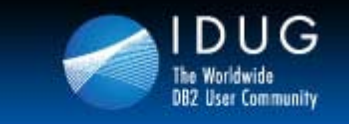

**Denver, Colorado USA | May 2012** 

### **Everyone's Most Favorite Option**

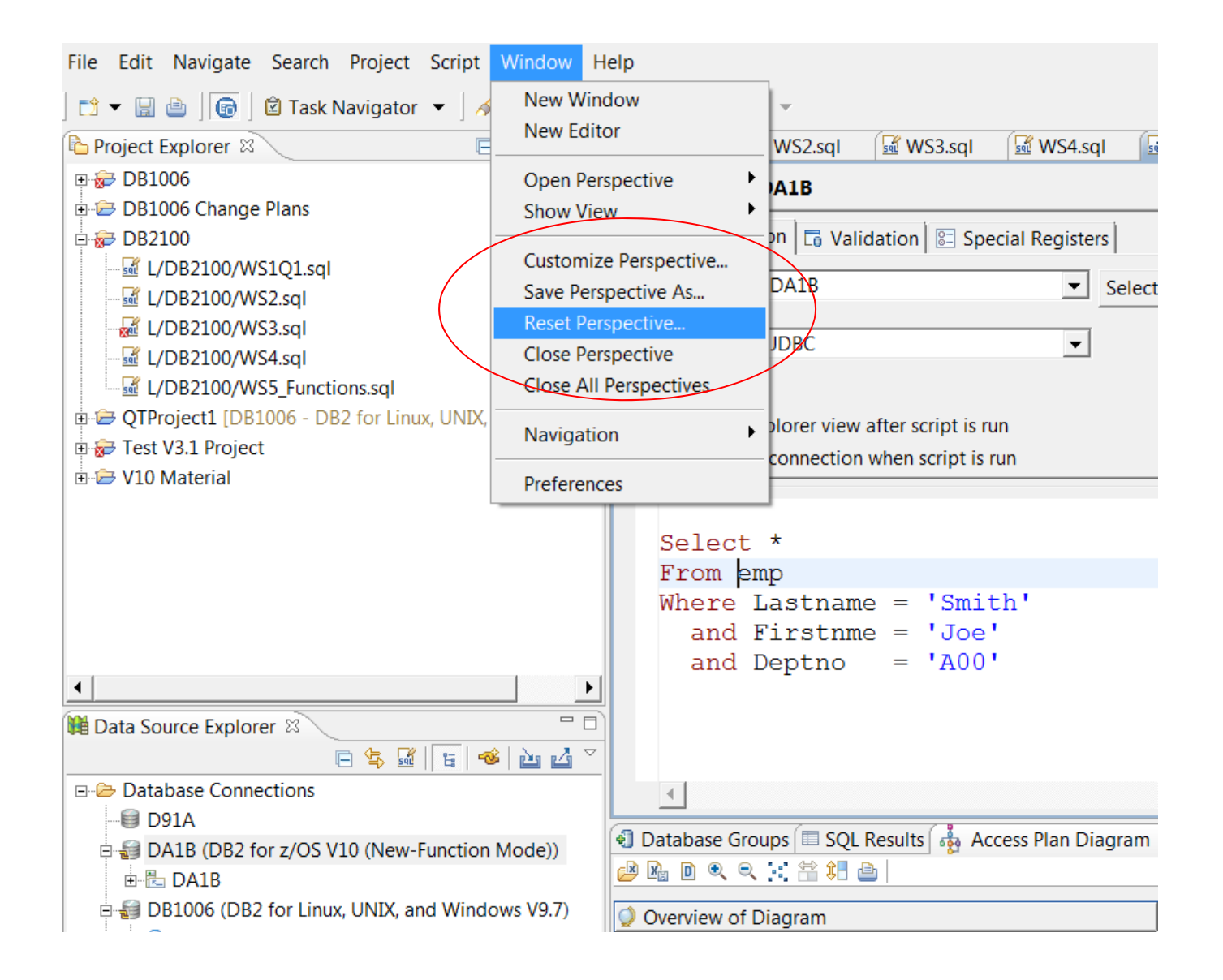

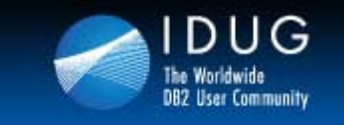

**Denver, Colorado USA | May 2012** 

### **Preference Settings**

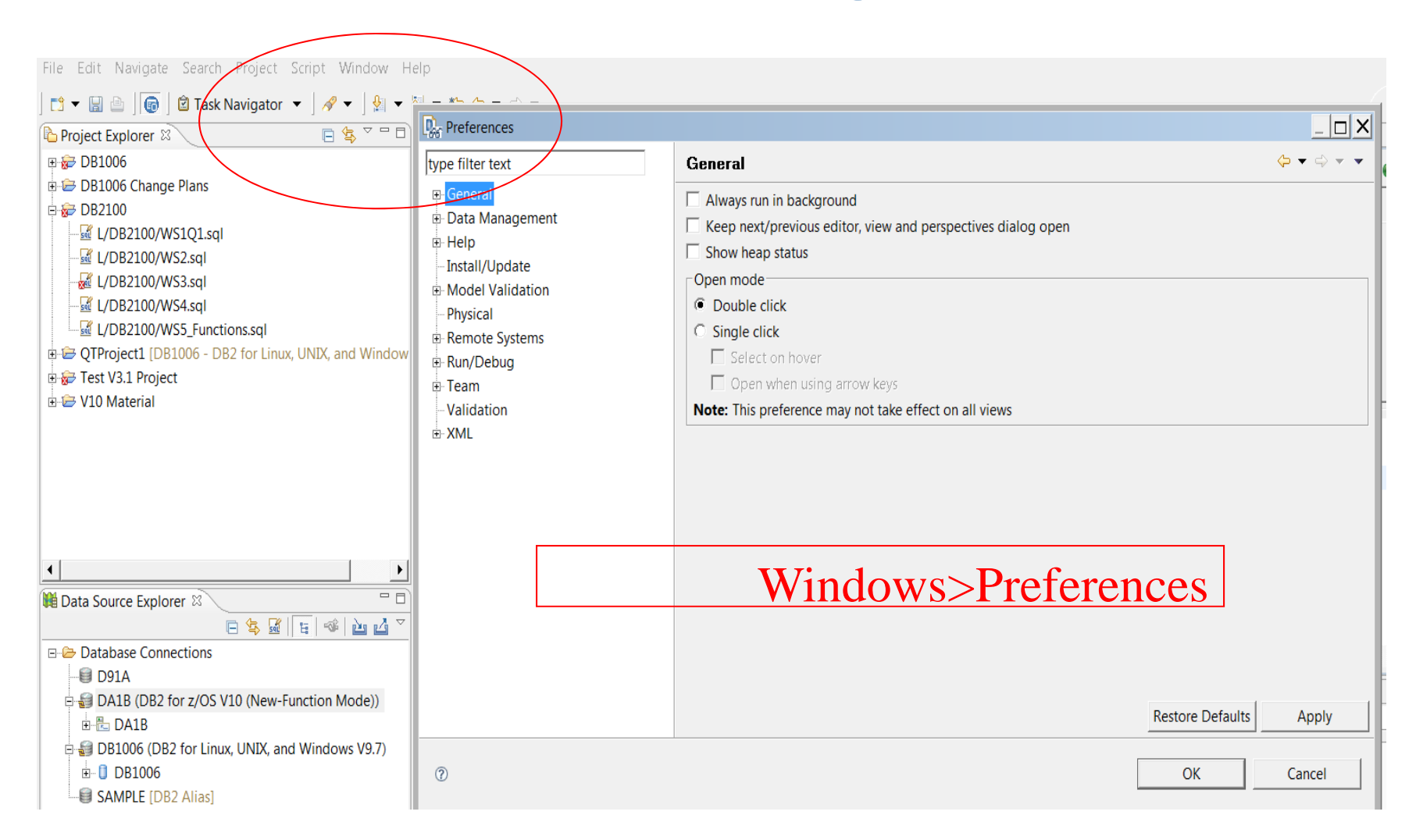

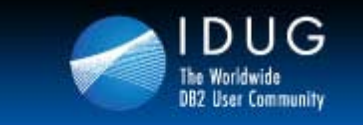

**Denver, Colorado USA | May 2012** 

# **Query Tuning Documents**

### **Search on:**

### **Tuning SQL With Optim Query Tuner**

**Part 1 and Part 2**

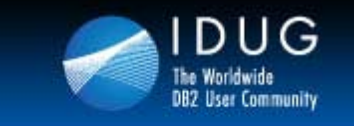

# **Thank You for Attending CODUG!**

### *"There is always time for an Explain"*

*"I have noticed that when the developers get educated, good SQL programming standards are in place, program walkthroughs and Explains are executed correctly, incident reporting stays low, CPU costs do not get out of control, and most performance issues are found before promoting code to production."*